# **Simulink® Release Notes**

The ["Simulink 6.2.1 Release Notes" on page 1-1](#page-8-0) describe changes since Simulink 6.2. It includes the following sections:

- **•** ["Model Referencing Limitations" on page 1-2](#page-9-0)
- **•** ["Major Bug Fixes" on page 1-5](#page-12-0)
- **•** ["Known Software and Documentation Problems" on page 1-6](#page-13-0)

The Simulink Release Notes also provide information about recent versions of the product, in case you are upgrading from a version that was released prior to Simulink 6.2.

- **•** ["Simulink 6.2 Release Notes" on page 2-1](#page-14-0)
- **•** ["Simulink 6.1 Release Notes" on page 3-1](#page-22-0)
- **•** ["Simulink 6.0 Release Notes" on page 4-1](#page-36-0)
- **•** ["Simulink 5.1 Release Notes" on page 5-1](#page-58-0)
- **•** ["Simulink 5.0.1 Release Notes" on page 6-1](#page-74-0)
- **•** ["Simulink 5.0 Release Notes" on page 7-1](#page-80-0)
- **•** ["Simulink 4.1 Release Notes" on page 8-1](#page-92-0)
- **•** ["Simulink 4.0 Release Notes" on page 9-1](#page-106-0)

#### **Printing the Release Notes**

If you would like to print the Release Notes, you can link to a PDF version.

# **Contents**

## **[Simulink 6.2.1 Release Notes](#page-8-2)**

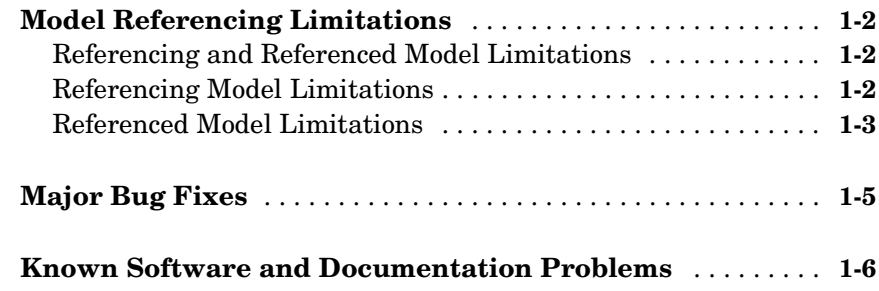

# **[Simulink 6.2 Release Notes](#page-14-2)**

# *[2](#page-14-1)*

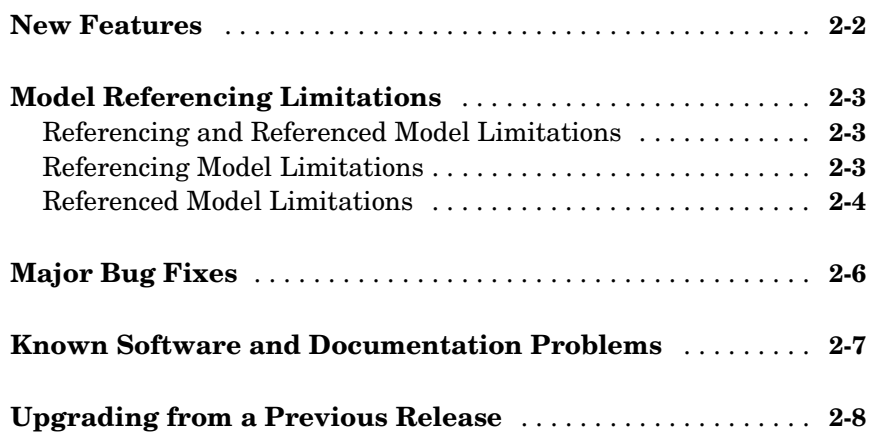

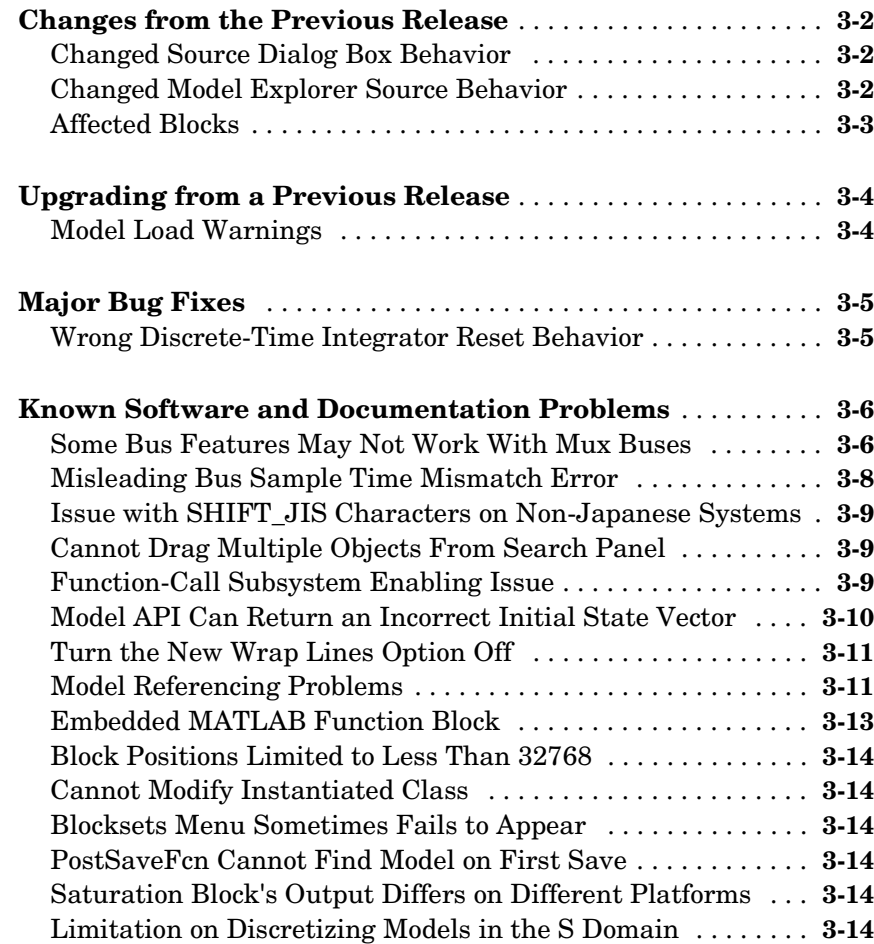

## **[Simulink 6.0 Release Notes](#page-36-2)**

# *4*

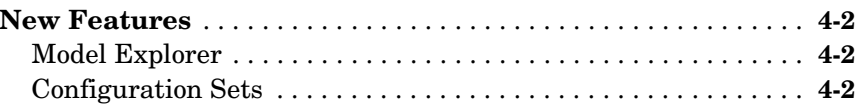

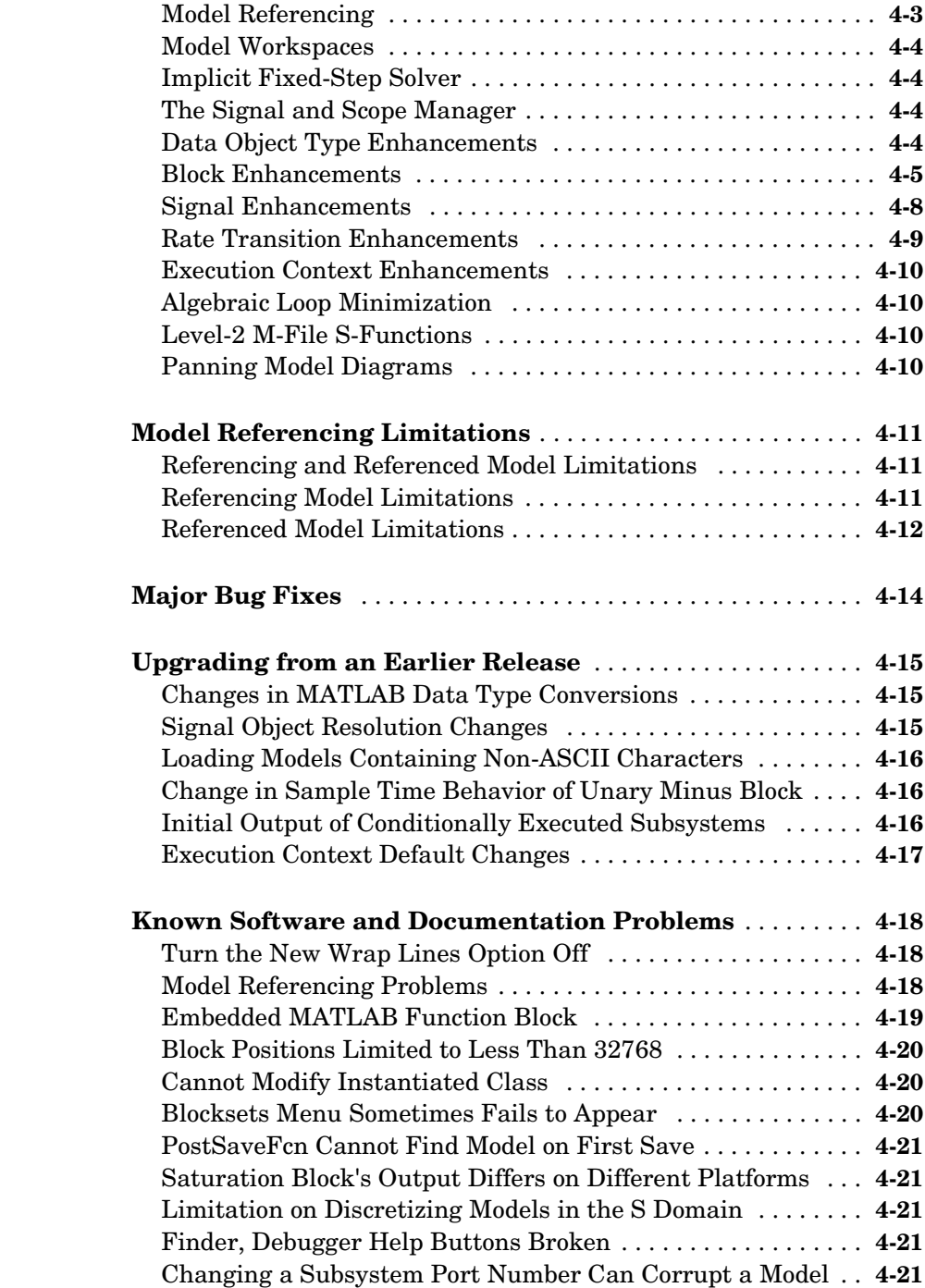

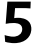

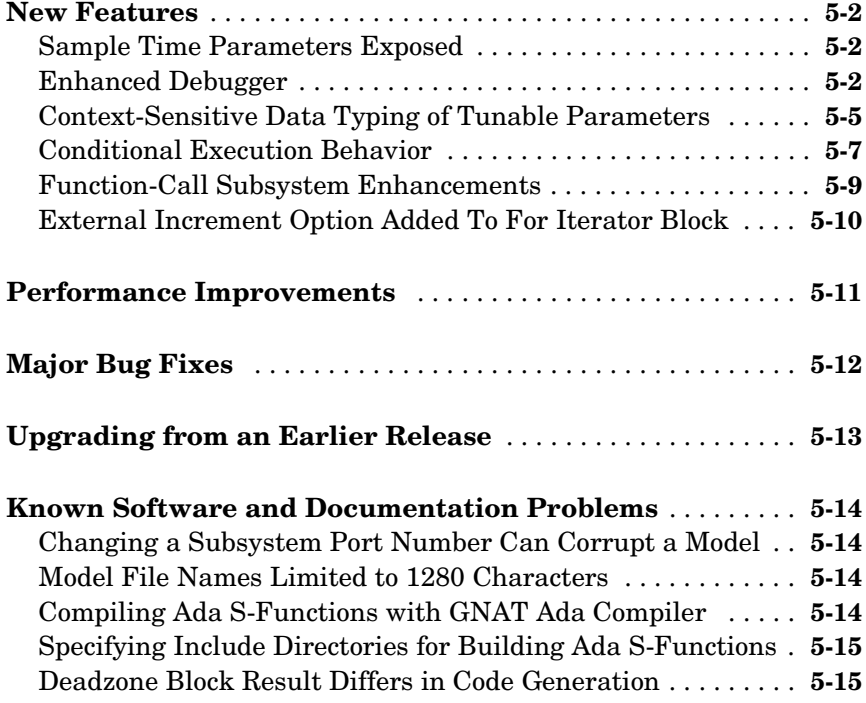

## **[Simulink 5.0.1 Release Notes](#page-74-2)**

# *6*

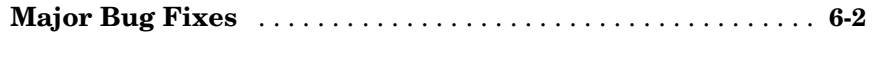

**[Upgrading from an Earlier Release](#page-76-0)** . . . . . . . . . . . . . . . . . . . . . **6-3** [Backwards Compatibility of Tunable Parameters for Unified Fixed-Point Blocks](#page-76-1) **6-3**

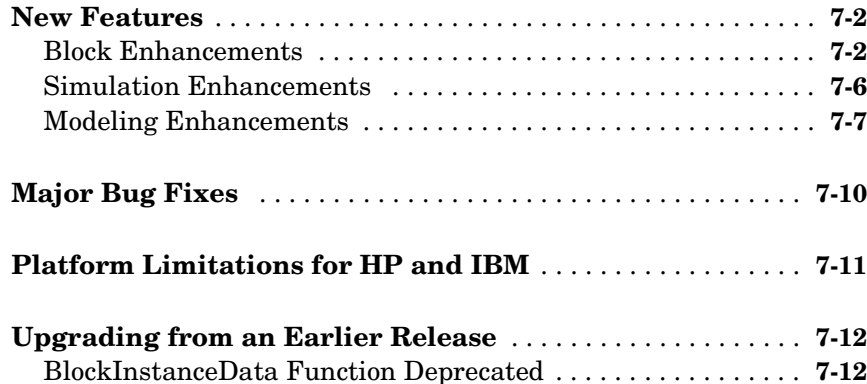

# **[Simulink 4.1 Release Notes](#page-92-2)**

# *8*

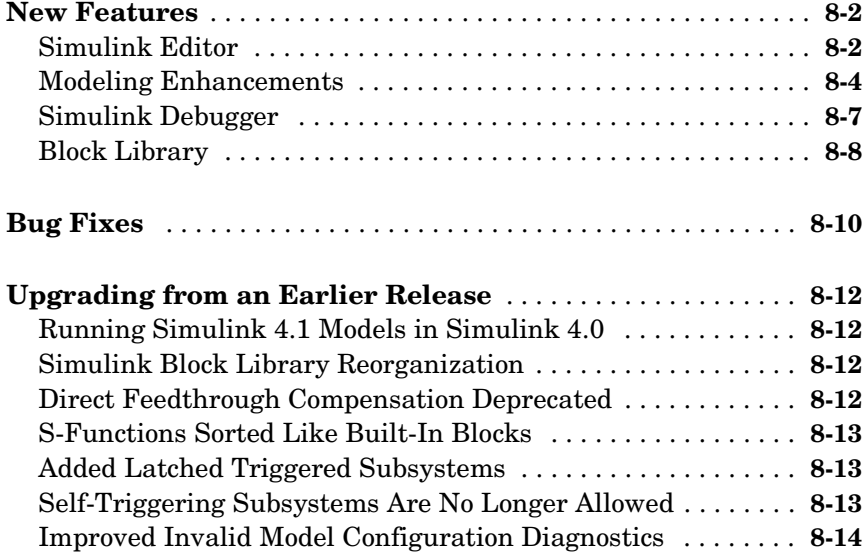

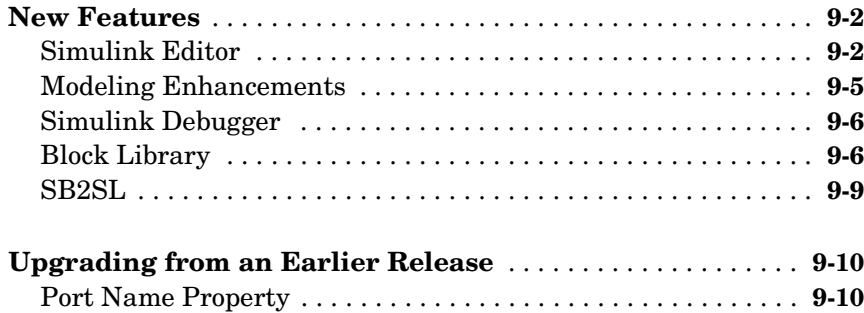

# <span id="page-8-2"></span><span id="page-8-1"></span><span id="page-8-0"></span>Simulink 6.2.1 Release Notes

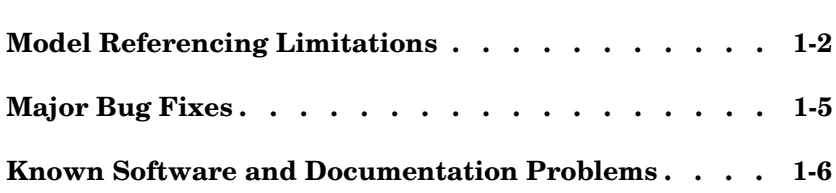

# <span id="page-9-1"></span><span id="page-9-0"></span>**Model Referencing Limitations**

This release imposes some limitations on the use of model referencing. For example, in this release, models must meet certain conditions to reference other models or be referenced by other models. This release also restricts the use of model referencing with some features of Simulink and products based on Simulink. This section summarizes some of the major limitations that this release places on model referencing. See Simulink-related product information for additional information on the limitations summarized here.

## <span id="page-9-2"></span>**Referencing and Referenced Model Limitations**

The following limitations apply both to models that reference other models (referencing models) and models referenced by other models.

- **•** The simulation start time of both referencing and referenced models must be 0.
- **•** The model's inline parameters optimization must be selected. If the optimization is off for the top model, this release displays an error message. If it is off for referenced models, this release turns it on while generating model reference targets.
- **•** The model must use Simulink.Parameter objects to specify the tunability of model parameters.

This release ignores tunable parameter information specified by the model's **Model Parameter Configuration** dialog box. This release provides a utility function, tunablevars2parameterobjects, to facilitate conversion of parameter tunability information from dialog to Simulink.Parameter object form.

## <span id="page-9-3"></span>**Referencing Model Limitations**

A model can reference other models if it meets the following conditions:

**•** The Model Browser does not display Model blocks in its tree view.

Use the Model Explorer to browse models referenced by a model.

**•** Tools that require access to a model's internal data or configuration, including the Model Coverage Tool, Report Generator, the Simulink and Stateflow debuggers, and the Profiler, do not work when invoked from a top model on models that the top model references. This is because the

referenced models appear as black boxes to the top model. For example, you cannot use the Simulink Debugger to step from a top model into a referenced model.

- **•** You cannot print a referenced model from a top model.
- **•** If you want to initialize the states of a model that references other models with states, you must specify the initial states in structure format.
- **•** To Workspace and Scope blocks in models referenced by a top model do not log data when you simulate or run code generated from a top model.
- **•** A continuous sample time cannot be propagated to a Model block that is sample-time independent.
- **•** Linearization is not supported for models containing Model blocks.
- **•** Right clicking on a subsystem to build an S-function from it works for subsystems containing Model blocks only if the model is configured to use ert.tlc.

## <span id="page-10-0"></span>**Referenced Model Limitations**

A model can be referenced by other models if it meets the following conditions:

- **•** The model must use a fixed-step solver (see "Choosing a Fixed-Step Solver").
- **•** The model must specify that it can be referenced (see "Total number of instances allowed per top model").
- **•** This release places some restrictions on the sample times that a referenced model can inherit from the model that references it. See "Model Block Sample Times" in the Simulink documentation for more information.
- **•** This release places some limitations on I/O connections in referenced models.
- **•** A referenced model must use Simulink.Bus objects to specify any buses that it inputs and outputs (see "Bus I/O Limitations").
- **•** A referenced model can input or output only those user-defined data types that are fixed-point or defined by Simulink.DataType or Simulink.Bus objects.
- **•** Function-Call and Goto/From blocks cannot cross model reference boundaries.
- **•** A referenced model cannot contain noninlined S-functions.
- **•** This release ignores custom code settings in the **Configuration Paramete**r dialog box and custom code blocks when generating the simulation target for a referenced model.
- **•** This release does not include Stateflow target custom code in simulation targets generated for referenced models.
- This release does not support referenced models that have asynchronous rates.
- **•** A referenced model can input or output indices. However, Simulink may not be able to detect a 0-based index that is connected to a model port expecting or outputting a 1-based index, or vice versa. See "Index I/O Limitations" in the Simulink documentation for more information.
- **•** Model blocks referencing models that contain assignment blocks that are not in an iterator subsystem, cannot be placed in an iterator subsystems.
- **•** The Real-Time Workshop's S-function target and grt\_malloc-based target do not support model reference.
- **•** When generating a simulation target for a referenced model that contains an S-function with a TLC file, Simulink inlines the S-function only if the S-function sets the SS\_OPTION\_USE\_TLC\_WITH\_ACCELERATOR flag.
- **•** This release places some restrictions on the use of custom storage classes in referenced models. See The Real-Time Workshop documentation for details.

# <span id="page-12-1"></span><span id="page-12-0"></span>**Major Bug Fixes**

**Note** If you are viewing these Release Notes in PDF form, please refer to the HTML form of the Release Notes, using either the Help browser or the MathWorks Web site and use the link provided.

Simulink 6.2.1 includes important bug fixes made since Version 6.2. You can see a list of major Version 6.2.1 bug fixes on the MathWorks Web site. If you are upgrading from a version of Simulink earlier than Version 6.2, you should also see the Major Bug Fixes summary for Simulink 6.2.

# <span id="page-13-1"></span><span id="page-13-0"></span>**Known Software and Documentation Problems**

You can see a list of known problems on the MathWorks Web site.

# <span id="page-14-2"></span><span id="page-14-1"></span><span id="page-14-0"></span>Simulink 6.2 Release Notes

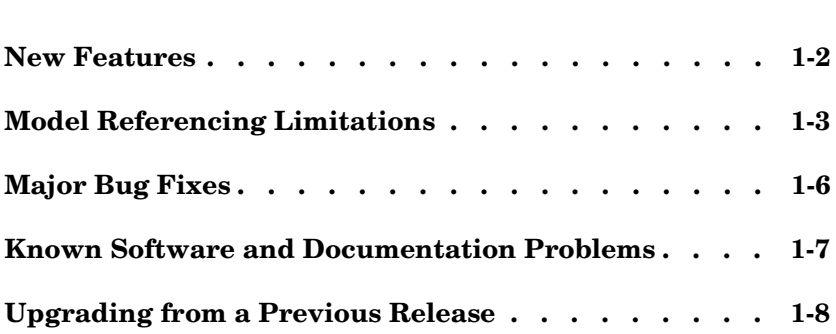

# <span id="page-15-0"></span>**New Features**

This release introduces the following enhancements to the Signal & Scope Manager's Simulink Scope Viewer:

- **•** Viewers can now display multiple signals on a single set of axes.
- **•** Viewers can now log the signals that they display to the MATLAB workspace.
- **•** Viewers can now display a legend that identifies signal traces.
- **•** Viewers can now display tic labels both inside and outside scope axes.
- **•** You can open a viewer's parameters dialog box by right-clicking on the viewer scope.

See the Simulink 6.2 documentation for more information on these enhancements.

# <span id="page-16-0"></span>**Model Referencing Limitations**

This release imposes some limitations on the use of model referencing. For example, in this release, models must meet certain conditions to reference other models or be referenced by other models. This release also restricts the use of model referencing with some features of Simulink and products based on Simulink. This section summarizes some of the major limitations that this release places on model referencing. See Simulink-related product information for additional information on the limitations summarized here.

# <span id="page-16-1"></span>**Referencing and Referenced Model Limitations**

The following limitations apply both to models that reference other models (referencing models) and models referenced by other models.

- **•** The simulation start time of both referencing and referenced models must be 0.
- **•** The model's inline parameters optimization must be selected. If the optimization is off for the top model, this release displays an error message. If it is off for referenced models, this release turns it on while generating model reference targets.
- **•** The model must use Simulink.Parameter objects to specify the tunability of model parameters.

This release ignores tunable parameter information specified by the model's **Model Parameter Configuration** dialog box. This release provides a utility function, tunablevars2parameterobjects, to facilitate conversion of parameter tunability information from dialog to Simulink.Parameter object form.

## <span id="page-16-2"></span>**Referencing Model Limitations**

A model can reference other models if it meets the following conditions:

**•** The Model Browser does not display Model blocks in its tree view.

Use the Model Explorer to browse models referenced by a model.

**•** Tools that require access to a model's internal data or configuration, including the Model Coverage Tool, Report Generator, the Simulink and Stateflow debuggers, and the Profiler, do not work when invoked from a top model on models that the top model references. This is because the

referenced models appear as black boxes to the top model. For example, you cannot use the Simulink Debugger to step from a top model into a referenced model.

- **•** You cannot print a referenced model from a top model.
- **•** If you want to initialize the states of a model that references other models with states, you must specify the initial states in structure format.
- **•** To Workspace and Scope blocks in models referenced by a top model do not log data when you simulate or run code generated from a top model.
- **•** A continuous sample time cannot be propagated to a Model block that is sample-time independent.
- **•** Linearization is not supported for models containing Model blocks.
- **•** Right clicking on a subsystem to build an S-function from it works for subsystems containing Model blocks only if the model is configured to use ert.tlc.

## <span id="page-17-0"></span>**Referenced Model Limitations**

A model can be referenced by other models if it meets the following conditions:

- **•** The model must use a fixed-step solver (see "Choosing a Fixed-Step Solver").
- **•** The model must specify that it can be referenced (see "Total number of instances allowed per top model").
- **•** This release places some restrictions on the sample times that a referenced model can inherit from the model that references it. See "Model Block Sample Times" in the Simulink documentation for more information.
- **•** This release places some limitations on I/O connections in referenced models.
- **•** A referenced model must use Simulink.Bus objects to specify any buses that it inputs and outputs (see "Bus I/O Limitations").
- **•** A referenced model can input or output only those user-defined data types that are fixed-point or defined by Simulink.DataType or Simulink.Bus objects.
- **•** Function-Call and Goto/From blocks cannot cross model reference boundaries.
- **•** A referenced model cannot contain noninlined S-functions.
- **•** This release ignores custom code settings in the **Configuration Paramete**r dialog box and custom code blocks when generating the simulation target for a referenced model.
- **•** This release does not include Stateflow target custom code in simulation targets generated for referenced models.
- **•** This release does not support referenced models that have asynchronous rates.
- **•** A referenced model can input or output indices. However, Simulink may not be able to detect a 0-based index that is connected to a model port expecting or outputting a 1-based index, or vice versa. See "Index I/O Limitations" in the Simulink documentation for more information.
- **•** Model blocks referencing models that contain assignment blocks that are not in an iterator subsystem, cannot be placed in an iterator subsystems.
- **•** The Real-Time Workshop's S-function target and grt\_malloc-based target do not support model reference.
- **•** When generating a simulation target for a referenced model that contains an S-function with a TLC file, Simulink inlines the S-function only if the S-function sets the SS\_OPTION\_USE\_TLC\_WITH\_ACCELERATOR flag.
- **•** This release places some restrictions on the use of custom storage classes in referenced models. See The Real-Time Workshop documentation for details.

# <span id="page-19-0"></span>**Major Bug Fixes**

**Note** If you are viewing these Release Notes in PDF form, please refer to the HTML form of the Release Notes, using either the Help browser or the MathWorks Web site and use the link provided.

Simulink 6.2 includes important bug fixes made since Version 6.1. You can see a list of major Version 6.2 bug fixes on the MathWorks Web site. If you are upgrading from a version of Simulink earlier than Version 6.1, you should also see the Major Bug Fixes summary for Simulink 6.1.

# <span id="page-20-0"></span>**Known Software and Documentation Problems**

You can see a list of known problems on the MathWorks Web site.

# <span id="page-21-0"></span>**Upgrading from a Previous Release**

If you save a model with rootlevel input ports in this release and load it in a previous release, you will get the following warning:

Warning: model, line xxx block\_diagram does not have a parameter named 'SignalName'.

You can safely ignore this warning.

# <span id="page-22-2"></span><span id="page-22-1"></span><span id="page-22-0"></span>Simulink 6.1 Release Notes

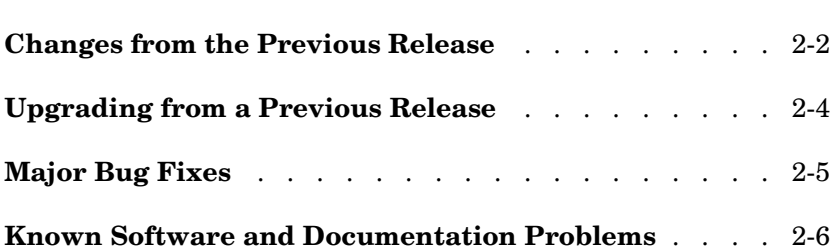

# <span id="page-23-0"></span>**Changes from the Previous Release**

In this release, Simulink no longer provides the user with the ability to change the values of source block parameters through either a dialog box or the Model Explorer while a simulation is running.

*\*Changes described in this section reflect Simulink reprogramming implemented to comply with a court decision regarding patent litigation.*

## <span id="page-23-1"></span>**Changed Source Dialog Box Behavior**

In this release, opening the dialog box of a source block with tunable parameters causes a running simulation to pause. While the simulation is paused, you can edit the parameter values displayed on the dialog box. However, you must close the dialog box to have the changes take effect and allow the simulation to continue. Similarly, starting a simulation causes any open dialog boxes associated with source blocks with tunable parameters to close.

Since you can no longer change source block parameters while a simulation is running, this release removes the **Apply** button from the dialog boxes of source blocks.

**Note** In this release, as in previous releases, if you enable the **Inline parameters** option, Simulink does not pause the simulation when you open a source block's dialog box because all of the parameter fields are disabled and can be viewed but cannot be changed.

## <span id="page-23-2"></span>**Changed Model Explorer Source Behavior**

In this release, the parameter fields in both the list view and the dialog pane of the Model Explorer have been disabled and the **Apply** button has been removed for source blocks with tunable parameters while a simulation is running. As a result, you can no longer use the Model Explorer to change source block parameters while a simulation is running.

# <span id="page-24-0"></span>**Affected Blocks**

Blocks affected are all source blocks with tunable parameters, including the following blocks.

- Simulink source blocks, including
	- **-** Band-Limited White Noise
	- **-** Chirp Signal
	- **-** Constant
	- **-** Pulse Generator
	- **-** Ramp
	- **-** Random Number
	- **-** Repeating Sequence
	- **-** Signal Generator
	- **-** Sine Wave
	- **-** Step
	- **-** Uniform Random Number
- **•** User-developed masked subsystem blocks that have one or more tunable parameters and one or more output ports, but no input ports.
- **•** S-Function and M-file (level 2) S-Function blocks that have one or more tunable parameters and one or more output ports but no input ports.
- **•** Source blocks in other MathWorks products, including:
	- **-** CDMA Reference Blockset
	- **-** Communications Blockset
	- **-** Embedded Target for TI C6000™ DSP
	- **-** Signal Processing Blockset (formerly DSP Blockset)
	- **-** Simulink Fixed Point (formerly Fixed-Point Blockset)
	- **-** System Identification Toolbox
	- **-** xPC Target
	- **-** xPC TargetBox™

See the release notes for each product for a list of that product's source blocks affected by the changes in this release.

# <span id="page-25-0"></span>**Upgrading from a Previous Release**

This section discusses problems that may occur when upgrading to this release from previous releases of Simulink.

# <span id="page-25-1"></span>**Model Load Warnings**

If you open a model in Simulink 6.0 that was created or saved with Simulink 6.1, Simulink 6.0 displays warnings that the following parameters are undefined:

- **•** StrictBusMsg
- **•** MdlSubVersion

Depending on the model, Simulink 6.0 may also display a warning that the parameter BusObject is not defined. You can safely ignore these warnings.

# <span id="page-26-0"></span>**Major Bug Fixes**

**Note** If you are viewing these Release Notes in PDF form, please refer to the HTML form of the Release Notes, using either the Help browser or the MathWorks Web site and use the link provided.

Simulink 6.1 includes the following bug fixes made since Version 6.0. If you are upgrading from a version of Simulink earlier than Version 6.0, you should also see the Major Bug Fixes summary for Simulink 6.0. The following bug fix occurred in Version 6.0 but was not documented in the Version 6.0 release notes.

## <span id="page-26-1"></span>**Wrong Discrete-Time Integrator Reset Behavior**

In Simulink 5.0 (Release 13) and 5.1 (Release 13SP1), if the Discrete-Time Integrator block's **External reset** option is set to level, the block incorrectly resets itself not only when the reset signal is not zero, but also when the signal is falling or rising. In Simulink 6.0 (Release 14) and subsequent releases, the integrator correctly resets itself when the reset signal is not zero.

# <span id="page-27-0"></span>**Known Software and Documentation Problems**

The following known problems occur in Version 6.1.

## <span id="page-27-1"></span>**Some Bus Features May Not Work With Mux Buses**

Some bus features introduced in the previous release (Simulink 6.0), specifically bus objects and bus-capable blocks, may not work correctly in this release with buses, i.e., composite signals of mixed element types or dimensionality, created by Mux blocks. You can avoid this problem by using Bus Creator blocks exclusively to create buses in your models. This release provides the following tools to facilitate conversion of existing models to use Bus Creator blocks exclusively.

#### **Strict Bus Diagnostic**

This diagnostic detects use of Mux blocks to create buses. The diagnostic considers a signal created by a Mux block to be a bus if the signal meets either or both of the following conditions:

- **•** A Bus Selector block individually selects one or more of the signal's elements (as opposed to the entire signal).
- **•** The signal's components have differing data types, numeric types (complex or real), dimensionality, storage classes (see the Real-Time Workshop documentation for information on storage classes), or sampling modes (see the Signal Processing Blockset documentation for information on frame-based sampling).

In this release, you must use the following MATLAB command to enable or disable the diagnostic:

set\_param(**model**, 'StrictBusMsg', **diagnostic\_action**)

where **model** is the name of the model and **diagnostic\_action** specifies the action that the diagnostic takes when you update or simulate a model:

**•** ErrorLevel1

This option enforces the following "strict bus" behavior during model editing, updating, and simulation:

**-** A Mux block with more than one input is allowed to output only a vector signal. A Mux block with only one input is allowed to output only a scalar, vector, or matrix signal. Simulink displays all nonscalar Mux outputs as wide signals.

**-** The dialog boxes for Bus Creator and Bus Selector blocks allow you to select input signals created by Mux blocks but not the individual elements of those signals. For example, suppose that the bus connected to a Bus Selector includes a vector signal created by a Mux block. The Bus Selector allows you to select the vector signal but not any of its elements.

If this option detects a Mux block that violates strict bus behavior while updating or simulating the model, it halts the model update or simulation and displays a message in the Simulink **Diagnostic Viewer**. The message identifies the offending Mux block.

**•** Warning

This option does not enforce strict bus behavior. However, if it detects a Mux block that creates a bus during model update or simulation, it displays a message in the MATLAB Command Window that identifies the offending block. It does this for the first ten Mux blocks that it encounters that violate strict bus behavior.

**•** None

Disables checking for Mux blocks used to create buses. This is the default setting for this diagnostic.

If the Real-Time Workshop is installed on your system, you can use its Model Advisor to check for Mux blocks used to create buses as follows:

- **1** Compile (update diagram) your model to make sure there is no error during model compilation.
- **2** Open the Model Advisor from the model editor's **Tools** menu or the Model Explorer.
- **3** Deselect all options.
- **4** Select **Check for Mux blocks used as Bus Creator blocks**.
- **5** Select **Check System**.

It the Model Advisor displays a list of Mux blocks, replace the Mux blocks with Bus Creator blocks and repeat the previous procedure. Otherwise, set the StrictBusMsg diagnostic to ErrorLevel1 and recompile your model.

#### **Using the Diagnostic to Find Mux Blocks That Create Buses**

Because it does not stop when it detects a problematic block, the Warning option can allow you to identify as many as ten Mux blocks that create buses simply by updating your model. You can then replace the Mux blocks identified by the warning messages with Bus Creator blocks. If the diagnostic detects ten such blocks, you should replace the blocks and then update the model. Repeat this process until you have found and replaced all Mux blocks that create buses. A script for automating this process, slreplace\_mux, is available from the MathWorks tech support Web site.

The Warning option, and therefore the slreplace mux script, may in rare cases not detect problematic blocks.The ErrorLevel1 option, however, detects all cases that violate strict bus behavior. Therefore, to ensure that you have removed all problematic Mux blocks. you should, after manually replacing blocks detected by the Warning option or after running the slreplace\_mux script, switch to the ErrorLevel1 option and update your model. You may get an error in the following format:

Selected signal 'busName.signal' in 'ModelName/Bus Selector' is not part of the bus entering the Bus Selector.

This indicates that the bus is created by a Mux block. You should then identify the Mux block and replace it by a Bus Creator block. Repeat this process until no more errors of this type occur.

#### <span id="page-29-0"></span>**Misleading Bus Sample Time Mismatch Error**

In this release, Simulink can report a bus sample time mismatch error message of the following form:

The input bus to block '**blockA**' does not match the bus specified by the bus object '**BusObject**' on the block dialog. The following errors were detected :

--> Bus element '**e1**' of bus object '**BusObject**' is specified to be of sample time [**periodE1 offsetE1**], but the incoming signal is of sample time [**periodS offsetS**].

--> Bus element '**e2**' of bus object '**BusObject**' is specified to be of sample time [**periodE2 offsetE2**],but the incoming signal is of sample time [**periodS offsetS**].

--> Bus element '**e3**' of bus object '**BusObject**' is specified to be of sample time [**periodE3 offsetE3**], but the incoming signal is of sample time [**periodS offsetS**].

where the bold elements represent variable parts of the message that depend on the block, the bus, and the sample times involved.

This message may not indicate the actual cause of the problem. It can occur if the block specified in the message changes the bus elements' sample times, e.,g., the block is a Rate Transition or Unit Delay block, and the bus's bus object does not specify the sample times as inherited (- 1). If this message occurs and the bus passes through a block that changes its sample times, check the element sample times specified by the bus's bus object to ensure that they are set to inherited (-1).

#### <span id="page-30-0"></span>**Issue with SHIFT\_JIS Characters on Non-Japanese Systems**

On systems for which SHIFT JIS is not the default character set, e.g., Windows configured for the English language, Simulink may not be able to load or save models containing SHIFT\_JIS characters or may misinterpret the characters. Saving a model in such cases can corrupt the Japanese text that it contains. This problem does not occur on Windows configured for the Japanese language or other host systems configured to use the SHIFT JIS character set by default.

## <span id="page-30-1"></span>**Cannot Drag Multiple Objects From Search Panel**

You cannot use drag-and-drop to move multiple objects from the Model Explorer's **Search Results** pane to another location. You can, however, use drag-and-drop to move a single object.

## <span id="page-30-2"></span>**Function-Call Subsystem Enabling Issue**

The trigger port of a Function-Call Subsystem can specify reset states on enable for its **States when enabling** parameter only if its initiator issues an explicit enable. Suppose a function-call subsystem's trigger port specifies reset for its **States when enabling** parameter. That setting is only guaranteed to be honored if the S-function serving as the initiator of the function-call subsystem explicitly issues enable and disable events. If reset is specified and the S-function does not explicitly issue events, this release reports an error.

A way to correct the model is to choose inherit or held as the setting of the trigger port's **States when enabling** parameter. Another way is to update the S-function as described in the documentation. Function Call Generator and Stateflow blocks do explicitly issue events, so this note does not apply to them.

### <span id="page-31-0"></span>**Model API Can Return an Incorrect Initial State Vector**

In this release, Simulink's simulation commands can return an incorrect initial state if the model contains integrator blocks that have external initial condition ports and the model does not use either Constant or IC blocks to specify the initial conditions at these ports. To extract the correct state vector:

**1** Compile the model by executing

```
[sizes,x0,xstr,Ts]=modelname([], [], [], 'compile');
```
where **modelname** is the name of your model.

**2** Create a vector for the inputs to the model by executing

```
u = zeros(size, (4), 1);
```
where sizes(4) is the number of inputs to your model

**3** Create a time variable and set it to zero by executing

 $t = 0;$ 

**4** % Compute the outputs for the model.

**modelname**(t,x0,u);

This ensures that the externally specified states are returned.

**5** Extract the true initial state vector by executing

```
[sizes,x0,xstr,Ts]=modelname([], [], [], 'sizes');
```
# <span id="page-32-0"></span>**Turn the New Wrap Lines Option Off**

The MATLAB Command Window has a new **Wrap lines** option. Many Simulink error messages are very long. This can cause some display problems. Therefore, when using Simulink, you should turn the **Wrap lines** option off using the **Preferences** setting. For more information on this issue, see the Technical Support Solution 29082 from the MathWorks Web page.

# <span id="page-32-1"></span>**Model Referencing Problems**

Model referencing has the following known problems in this release.

#### **Logged Signals May Be Sampled at Too Fast a Rate**

Simulink logs signals nested below the top level in a model reference hierarchy at the fastest rate of the top-level referenced model, regardless of the actual sample times of the logged signals. For example, suppose that model A references model B, which references model C. Further, suppose that you have specified that Simulink log signal s in model C, where the sample time of s is 0.2 seconds. Finally, suppose that signals in model B run at either a 0.1- or 0.2-second sample time. In this case, Simulink logs model B's signals at the correct rates but it logs s at a sample time of 0.1 seconds, although s changes every 0.2 seconds. A workaround for this problem is to specify decimation factors for signals that are logged too frequently. For example, in the case of s, a decimation factor of 2 would result in s being logged only at the correct sample times.

**Logging Signals as Specified By Model May Not Work for Library Signals**

The **Log signals as specified by the referenced model** option on the **Model Reference Signal Logging** dialog box may not log signals that are defined and enabled for logging in a library used by the referenced model. To avoid this problem, uncheck the **Log signals as specified by the referenced model** option and use the **Model Reference Signal Logging** dialog box to specify all signals that you want to be logged, including signals defined in libraries referenced by the model.

#### **Viewed Signals May Be Sampled at Too Fast a Rate**

A Scope viewer (created with the Signal & Scope Manager) in a top model displaying signals in a referenced model executes at a rate that is equal to or faster than the sample rate of the top-level Model block that directly or indirectly references the model containing the signal being displayed. This rate may be faster than the actual rate of the signal being displayed. A workaround for this problem is to specify a decimation factor in the Scope viewer.

#### **Referenced Model Names Case-Insensitive on Unix**

On UNIX, when building targets for referenced models, Simulink does not distinguish between models whose names differ only in case. This can lead to unpredictable simulation results if the MATLAB path contains models whose names differ only in case. The workaround is to ensure that this condition does not occur when updating or simulating a model containing model references.

#### **Inconsistent Signal Logging Tunability**

You can tune the decimation and max points properties of a signal in a referenced model, using MATLAB variables, only if the referenced model is open. If the referenced model is closed, the values of those properties are the values of the MATLAB variables that specify them when the model was last saved. To avoid this difference in behavior between when the referenced model is closed and when it is opened, you should not use MATLAB variables to tune the decimation and max points properties of signals in referenced models.

#### **Project Directories Are Not Compatible Between Releases**

Model referencing project directories (slprj) are not compatible between releases. If you try to update or simulate a model that references models for which there is a slpr i directory from a previous release, Simulink displays a dialog that gives you the choice of removing the old project directory and continuing or aborting the model update or simulation. If you select the first option, Simulink removes the old project directory. However, it does not delete any old simulation targets that exist in the current working directory. You should remove these old targets yourself to ensure that they do not get used by the current release. The targets have the form **modelname**\_msf.**mexext**, where **modelname** is the actual name of the model from which the target was generated and **mexext** is the target file's platform-dependent extension (e.g., dll on Windows).

#### **Model Reference SIM target may fail to compile**

If a referenced model contains a triggered subsystem with a constant sample time and also has a continuous sample time, the model reference code may fail to compile. The compiler errors out because of a missing clockTick0 element in a structure.

# <span id="page-34-0"></span>**Embedded MATLAB Function Block**

The Embedded Matlab Function block has the following known problems in this release.

#### **Local and Constant Scope Disabled**

The Model Explorer lets you assign a scope of Local or Constant to Embedded MATLAB Function block variables. However, you cannot simulate or generate Real-Time Workshop code from models that assign these scopes to such variables. Attempting to do so results in an error. Future versions of Simulink will not allow you to assign these scopes to Embedded MATLAB Function block variables.

#### **Embedded MATLAB Function Block Stateflow Dependencies**

The new Embedded MATLAB Function block uses the same code-generation infrastructure as Stateflow for simulation and debugging. The Simulink user interface reflects this dependency in the following ways.

- **•** Some of the compile-time warnings and run-time errors from this block may mention "Stateflow" as the source of these warnings and errors.
- **•** The Model Explorer uses the same icon for library links to Embedded MATLAB Function blocks as it does for library links to Stateflow charts.

The dependency of the Embedded MATLAB Function block on the Stateflow code-generation infrastructure has significant ramifications for Stateflow and Real-Time Workshop users as well. See "Embedded MATLAB Function Block Stateflow Dependencies" in the Stateflow release notes for details.

**Note** You do not need a Stateflow license to use Embedded MATLAB Function blocks in a model.

#### **Cannot Selectively Disable Debugging for Embedded MATLAB Function Blocks**

This release allows you to enable or disable debugging for all Embedded Matlab Function blocks in a model. You cannot selectively enable or disable debugging for some blocks.

# <span id="page-35-0"></span>**Block Positions Limited to Less Than 32768**

Block positions have been restricted to be less than 32768. You can probably only reach this limit by using ADD\_BLOCK to automatically generate extremely large models. Workarounds include shrinking the size of your blocks, or rearranging the blocks to fit the available space.

## <span id="page-35-1"></span>**Cannot Modify Instantiated Class**

The Simulink Data Class Designer prevents you from modifying classes if they have already been instantiated during the current MATLAB session.

## <span id="page-35-2"></span>**Blocksets Menu Sometimes Fails to Appear**

The **Blocksets** menu sometimes fails to appear when selected from the model editor's **Help** menu. If this happens, click anywhere in the model window and then select **Blocksets** from the **Help** menu.

# <span id="page-35-3"></span>**PostSaveFcn Cannot Find Model on First Save**

The first time you save a new model that has PostSaveFcn functions, the PostSaveFcn functions cannot find the model.

### <span id="page-35-4"></span>**Saturation Block's Output Differs on Different Platforms**

On Linux, the Saturation block outputs NaN if its input is NaN; on Windows, the block outputs its lower limit if its input is NaN.

# <span id="page-35-5"></span>**Limitation on Discretizing Models in the S Domain**

When discretizing a model in the S domain, you cannot specify a sample time of 0 if the model contains a Transfer Fcn, State-Space, or Zero-Pole block. If you do specify a sample time of 0 during the discretization process, Simulink signals an error.
# Simulink 6.0 Release Notes

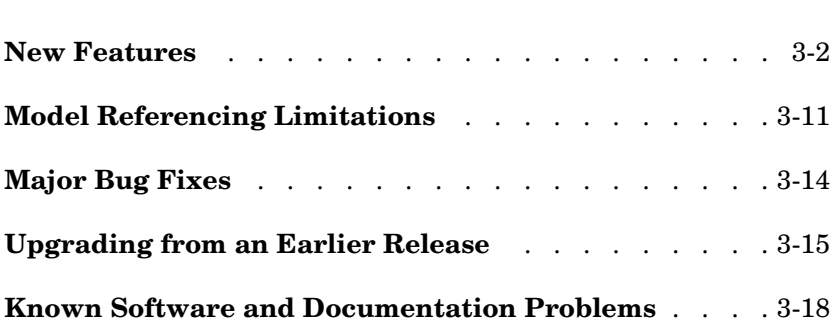

## <span id="page-37-0"></span>**New Features**

This section summarizes the changes and enhancements introduced in Simulink 6.0. The features and enhancements include:

- **•** ["Model Explorer"](#page-37-1)
- **•** ["Configuration Sets"](#page-37-2)
- **•** ["Model Referencing"](#page-38-0)
- **•** ["Model Workspaces"](#page-39-2)
- **•** ["Implicit Fixed-Step Solver"](#page-39-0)
- **•** ["The Signal and Scope Manager"](#page-39-3)
- **•** ["Data Object Type Enhancements"](#page-39-1)
- **•** ["Block Enhancements"](#page-40-0)
- **•** ["Signal Enhancements"](#page-43-0)
- **•** ["Rate Transition Enhancements"](#page-44-0)
- **•** ["Execution Context Enhancements"](#page-45-2)
- **•** ["Algebraic Loop Minimization"](#page-45-3)
- **•** ["Level-2 M-File S-Functions"](#page-45-1)
- **•** ["Panning Model Diagrams"](#page-45-0)

## <span id="page-37-1"></span>**Model Explorer**

The Model Explorer is a new tool that lets you quickly navigate, view, create, configure, search, and modify all data and properties of a Simulink model or Stateflow chart. See "The Model Explorer" in the online Simulink help for more information.

#### <span id="page-37-2"></span>**Configuration Sets**

This release introduces configuration sets. A configuration set is a named set of values for simulation parameters, such as solver type and simulation start or stop time. Every new model is created with a configuration set that is initialized from a global default configuration set. You can create additional configuration sets for a given model and designate any of them as the active set with the click of a mouse button. See "Configuration Sets" in the online Simulink documentation for more information.

#### **Configuration Parameters Dialog Box**

This release replaces the **Simulation Parameters** dialog box with the **Configuration Parameters** dialog box. The **Configuration Parameters** dialog box allows you to set a model's active configuration parameters. You can also use the Model Explorer to set the active configuration parameters as well as inactive parameters. See "The Configuration Parameters Dialog Box" for more information.

## <span id="page-38-0"></span>**Model Referencing**

This release introduces model referencing, a feature that lets a model include other models as modular components. You include other models in a model by using Model blocks to reference the included models. Like subsystems, model referencing allows you to organize large models hierarchically, with Model blocks representing major subsystems. However, model referencing has significant advantages over subsystems in many applications. The advantages include:

**•** Modular development

You can develop the referenced model independently from the models in which it is used.

**•** Inclusion by reference

You can reference a model multiple times in another model without having to make redundant copies. Multiple models can also reference the same model.

**•** Incremental loading

The referenced model is not loaded until it is needed, speeding up model loading.

**•** Incremental code generation

Simulink and the Real-Time Workshop create binaries to be used in simulations and standalone applications to compute the outputs of the included blocks. Code generation occurs only for models that have changed.

See "Referencing Models" in the online Simulink documentation for more information. For a demonstration of a way to automate conversion of an existing model's subsystems to model references, execute mdlref\_conversion at the MATLAB Command Line. For a summary of limitations on the use of

model referencing in this release, see ["Model Referencing Limitations" on](#page-46-0)  [page 4-11.](#page-46-0)

#### <span id="page-39-2"></span>**Model Workspaces**

In this release, Simulink provides each model with its own workspace for storing data. Models can access data in their own workspaces as well as data in models that reference them and in the base (i.e., MATLAB) workspace. Model workspaces allow you to create data for one model without fear of inadvertently altering another model's data. See "Working with Model Workspaces" for more information.

## <span id="page-39-0"></span>**Implicit Fixed-Step Solver**

This release includes a new fixed-step solver named ode14x. This is an implicit, extrapolating fixed-step solver whose extrapolation order and number of Newton's method iterations can be specified via Simulink configuration parameters. The ode14x solver is faster than Simulink's explicit fixed-step solvers for certain types of stiff systems that require a very small step size to avoid unstable solutions.

## <span id="page-39-3"></span>**The Signal and Scope Manager**

The Signal and Scope Manager is a new Simulink feature that enables you to globally manage signal generators and viewers. See "The Signal & Scope Manager" in the online Simulink help for more information.

## <span id="page-39-1"></span>**Data Object Type Enhancements**

This release introduces the following types of objects for specifying the properties of model signals and parameters (i.e., model data):

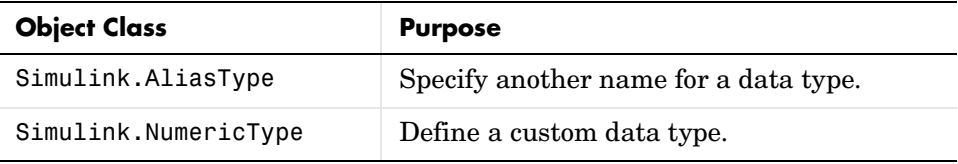

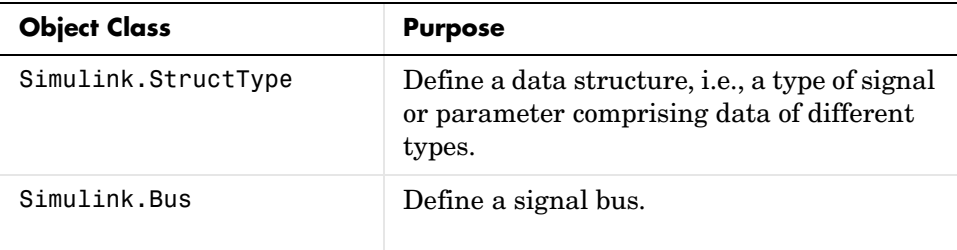

See "Working with Data Type Objects" and "Data Object Classes" in the Simulink online documentation for more information.

This release also adds the following properties to Simulink.Signal class:

- **•** Dimensions
- **•** SampleTime
- **•** SamplingMode
- **•** DataType
- **•** Complexity

Simulink checks the consistency of these properties against the values set on the ports/dwork elements associated with each signal object.

**Note** If an attribute is set as auto / -1 (not specified), then no consistency checking is done.

#### <span id="page-40-0"></span>**Block Enhancements**

This release includes the following block-related enhancements.

#### **New Blocks**

This release introduces the following blocks.

- **•** The Signal Conversion block enables you to convert virtual buses to nonvirtual buses, and vice versa.
- **•** The Environment Controller block's output depends on whether the model is being used for simulation or code generation.
- **•** The Bias block adds a specified bias value to its input and outputs the result.
- **•** Embedded MATLAB Function block enables you to include MATLAB code in models from which you intend to generate code, using the Real-Time Workshop.
- **•** The Model block allows you to include other models in a model (see ["Model](#page-38-0)  [Referencing" on page 4-3](#page-38-0)).

#### **Fixed-Point-Capable Blocks**

This release adds fixed-point data capability to many existing Simulink blocks and includes fixed-point blocks previously available only with the Fixed-Point Blockset. To use the fixed-point data capability of these blocks, you must install the Simulink Fixed-Point product on your system. See "Fixed-Point Data" in the online Simulink documentation for more information.

#### **Port Values Display**

This release of Simulink can display block outputs as data tips on a block diagram while a simulation is running. This allows you to observe block outputs without having to insert Scope or Display blocks. See "Displaying Block Outputs" in the online Simulink documentation for more information.

#### **User-Specifiable Sample Times**

This release expands the number of blocks with user-specifiable sample times to include most builtin Simulink blocks. In previous releases, most builtin blocks inherited their sample times directly or indirectly from the blocks to which they were connected. In this release, most blocks continue to inherit their sample times by default. However, you can override this default setting in most cases to specify a nondefault sample time, using either the block's parameter dialog box or a set\_param command. This avoids the need to use Signal Specification blocks to introduce nondefault sample times at specific points in a model.

#### **Improved Initial Output Handling**

In previous Simulink releases, the Constant, Initial Condition, Unit Delay, and other blocks write out their initial output values in their mdlStart method. This behavior can cause unexpected block output initialization. For example, if a Constant block in an enabled subsystems feeds an Outport block whose IC is set to [], the Constant value appears even when the enabled subsystem is not enabled.

It is desirable in some cases for a block to write its initial output value in its mdlStart method. For example, discrete integrator block may need to read the value from its external IC port to setting the initial state in mdlInitialize method.

This release addresses these problems by implementing a hand-shaking mechanism for handling block initial output. Under this mechanism, a block only computes its initial output value when it is requested by its downstream block. For example, if a Constant block feeds the external IC port of a Discrete Integrator block, the discrete integrator block's external IC port requests the Constant block to compute its initial output value in its mdlStart method.

#### **Bus-Capable Nonvirtual Blocks**

In previous releases, Simulink propagated buses only through virtual blocks, such as subsystems. In this release, Simulink also propagates buses through the following nonvirtual blocks:

- **•** Memory
- **•** Merge
- **•** Switch
- **•** Multiport Switch
- **•** Rate Transition
- **•** Unit Delay
- **•** Zero-Order Hold

Some of these blocks impose constraints on bus propagation through them. See the documentation for the individual blocks for more information.

#### **Duplicate Input Ports**

This release allows you to create duplicates of Inport blocks in a model. A model can contain any number of duplicates of an original Inport block. The duplicates are graphical representations of the original intended to simplify block diagrams by eliminating unnecessary lines. The duplicate has the same port number, properties, and output as the original. Changing a duplicate's properties changes the original's properties and vice versa. See the Inport block documentation for more information.

#### **Inport/Outport Block Display Options**

Inport and Outport blocks can now optionally display their port number, signal name, or both the number and the name. See the online documentation for the Inport and Outport blocks for more information.

#### **Zero- and One-Based Indexing**

In this release, some blocks that use indices provide the option for indices to start at 0 or 1. The default is one-based indexing to maintain compatibility with previous releases. Blocks that now support zero- or one-based indexing include

- **•** Selector
- **•** For Iterator
- **•** Assignment

#### **Runtime Block API**

This release introduces an application programming interface (API) that enables programmatic access to block data, such as block inputs and outputs, parameters, states, and work vectors, while a simulation is running. You can use this interface to develop MATLAB programs capable of accessing block data while a simulation is running or to access the data from the MATLAB command line. See "Accessing Block Data During Simulation" for more information.

#### **Command-Line API to Signal Builder Block**

This release provides a command, signalbuilder, for creating and accessing Signal Builder blocks in a model.

## <span id="page-43-0"></span>**Signal Enhancements**

This release includes the following signal-related enhancements.

#### **Test Point Indicators**

This release can optionally use indicators on a block diagram to indicate signals that are test points. See "Test Point Indicators" in the online documentation for more information.

#### **Edit-Time Signal Label Propagation**

In this release, when you change a signal label, Simulink automatically propagates the change to all downstream instances of the label. You do not have to update the diagram as in previous releases.

#### **Bus Editor**

The new Bus Editor enables you to create and modify bus objects in Simulink's base (MATLAB) workspace. See "Bus Editor" for more information.

## <span id="page-44-0"></span>**Rate Transition Enhancements**

This release provides the following enhancements to the handling of rate transitions in models.

#### **Rate Transition Block Determines Transition Type Automatically**

The Rate Transition block now determines the type of transition that occurs between the source and destination block (i.e., fast-to-slow or slow-to-fast). Therefore, this release eliminates the transition type option on the block's parameter dialog.

#### **Automatic Insertion of Rate Transition Blocks**

This release introduces an option to insert hidden rate transition blocks automatically between blocks that operate at different rates. This saves you from having to insert rate transition blocks manually in order to avoid illegal rate transitions. The inserted blocks are configured to ensure that data is transferred deterministically and that data integrity is maintained during the transfer. See "Fixed-Step Solver Options" in the online Simulink documentation for more information.

#### **User-Specifiable Output Sample Time**

The Rate Transition Block's parameter dialog box contains a new parameter: **Output Port Sample Time**. This parameter allows you to specify the output rate to which the input rate is converted. If you do not specify a rate, the Rate Transition block inherits its output rate from the block to which its output is connected.

## <span id="page-45-2"></span>**Execution Context Enhancements**

This releases introduces the following enhancements to execution context propagation.

#### **Enabling Execution Context Propagation**

This release allows you to specify whether to permit execution contexts to be propagated across a conditionally executed subsystem's boundary. See the documentation for the Subsystem block for more information.

#### **Execution Context Indicator**

This release optionally displays a bar across each input port and output port of a subsystem that does not permit propagation of the subsystem's execution context. To enable this option, select **Block Displays->Execution context indicator** from the model editor's **Format** menu.

## <span id="page-45-3"></span>**Algebraic Loop Minimization**

This release can eliminate some types of algebraic loops involving atomic or enabled subsystems or referenced models. See "Eliminating Algebraic Loops" in the online Simulink documentation for more information.

## <span id="page-45-1"></span>**Level-2 M-File S-Functions**

This release introduces a new application programming interface (API) for creating custom Simulink blocks based on M code. In contrast to the previous API, designated Level 1, which supported a restricted set of block features, the new API, designated Level 2, supports most standard Simulink block features, including support for matrix signals and nondouble data types. See "Writing Level-2 M-file S-functions" in the online documentation for more information.

## <span id="page-45-0"></span>**Panning Model Diagrams**

You can now use the mouse to pan around model diagrams that are too large to fit in the model editor's window. To do this, position the mouse over the diagram and hold down the left mouse button and the P or Q key on the keyboard. Moving the mouse now pans the model diagram in the editor window.

## <span id="page-46-0"></span>**Model Referencing Limitations**

This release imposes some limitations on the use of model referencing. For example, in this release, models must meet certain conditions to reference other models or be referenced by other models. This release also restricts the use of model referencing with some features of Simulink and products based on Simulink. This section summarizes some of the major limitations that this release places on model referencing. See Simulink-related product information for additional information on the limitations summarized here.

## **Referencing and Referenced Model Limitations**

The following limitations apply both to models that reference other models (referencing models) and models referenced by other models.

- **•** The simulation start time of both referencing and referenced models must be 0.
- **•** The model's inline parameters optimization must be selected. If the optimization is off for the top model, this release displays an error message. If it is off for referenced models, this release turns it on while generating model reference targets.
- **•** The model must use Simulink.Parameter objects to specify the tunability of model parameters.

This release ignores tunable parameter information specified by the model's **Model Parameter Configuration** dialog box. This release provides a utility function, tunablevars2parameterobjects, to facilitate conversion of parameter tunability information from dialog to Simulink.Parameter object form.

## **Referencing Model Limitations**

A model can reference other models if it meets the following conditions:

**•** The Model Browser does not display Model blocks in its tree view.

Use the Model Explorer to browse models referenced by a model.

**•** Tools that require access to a model's internal data or configuration, including the Model Coverage Tool, Report Generator, the Simulink and Stateflow debuggers, and the Profiler, do not work when invoked from a top model on models that the top model references. This is because the

referenced models appear as black boxes to the top model. For example, you cannot use the Simulink Debugger to step from a top model into a referenced model.

- **•** You cannot print a referenced model from a top model.
- **•** You can initialize the states of a top model from the workspace only if you use structure format or you use array format and the top model does not reference any models that have states. You cannot use the workspace to initialize the states of models that the top model references.
- **•** To Workspace and Scope blocks in models referenced by a top model do not log data when you simulate or run code generated from a top model.
- **•** This release does not let you use signal logging to log, or floating scopes to view, the data of Stateflow charts residing in referenced models.
- **•** An enabled or action subsystem cannot reference a model that uses absolute time.
- **•** A continuous sample time cannot be propagated to a Model block that is sample-time independent.
- **•** Linearization is not supported for models containing Model blocks.
- **•** Right clicking on a subsystem to build an S-function from it works for subsystems containing Model blocks only if the model is configured to use ert.tlc.

## **Referenced Model Limitations**

A model can be referenced by other models if it meets the following conditions:

- **•** The model must use a fixed-step solver (see "Choosing a Fixed-Step Solver").
- The model must specify that it can be referenced (see "Total number of instances allowed per top model").
- **•** You cannot initialize the states of a referenced model.
- **•** This release places some restrictions on the sample times that a referenced model can inherit from the model that references it. See "Model Block Sample Times" in the Simulink documentation for more information.
- **•** This release places some limitations on I/O connections in referenced models.
- **•** A referenced model must use Simulink.Bus objects to specify any nonvirtual buses that it inputs and outputs (see "Bus I/O Limitations").
- **•** A referenced model can input or output only those user-defined data types that are fixed-point or defined by Simulink.DataType or Simulink.Bus objects.
- **•** Function-Call, Data Store Memory, Goto/From blocks cannot cross model reference boundaries.
- **•** A referenced model cannot contain noninlined S-functions.
- **•** This release ignores custom code settings in the **Configuration Paramete**r dialog box and custom code blocks when generating the simulation target for a referenced model.
- **•** This release does not include Stateflow target custom code in simulation targets generated for referenced models.
- **•** This release does not support referenced models that have asynchronous rates.
- **•** A referenced model can input or output indices. However, Simulink may not be able to detect a 0-based index that is connected to a model port expecting or outputting a 1-based index, or vice versa. See "Index I/O Limitations" in the Simulink documentation for more information.
- **•** Model blocks referencing models that contain assignment blocks that are not in an iterator subsystem, cannot be placed in an iterator subsystems.
- **•** The Real-Time Workshop's S-function target and grt\_malloc-based target do not support model reference.
- **•** When generating a simulation target for a referenced model that contains an S-function with a TLC file, Simulink inlines the S-function only if the S-function sets the SS\_OPTION\_USE\_TLC\_WITH\_ACCELERATOR flag.
- **•** This release places some restrictions on the use of custom storage classes in referenced models. See The Real-Time Workshop documentation for details.

## <span id="page-49-0"></span>**Major Bug Fixes**

Simulink 6.0 includes several bug fixes made since Version 5.1. This section describes the particularly important Version 6.0 bug fixes.

If you are viewing these Release Notes in PDF form, please refer to the HTML form of the Release Notes, using either the Help browser or the MathWorks Web site and use the link provided.

If you are upgrading from a version of Simulink earlier than Version 5.1, you should also see the Major Bug Fixes summary for Simulink 5.1.

## <span id="page-50-0"></span>**Upgrading from an Earlier Release**

**Note** If you are upgrading from Version 5.0 or earlier, then you should see ["Upgrading from an Earlier Release" on page 6-3](#page-76-0) in the Simulink 5.0.1 Release Notes.

#### **Changes in MATLAB Data Type Conversions**

Release 14 introduces changes in the way MATLAB handles conversions from double to standard MATLAB nondouble data types (e.g., int8, uint8, etc.) and from one nondouble data type to another. Previous releases of MATLAB use truncation to convert a floating point value to an integer value, e.g., int8(1.7)  $= 1.$  Release 14 uses rounding, e.g., int8(1.7) = 2. See "New Nondouble" Mathematics Features" in the Release 14 MATLAB Release Notes for a complete description of the changes in data type conversion algorithms introduced in Release 14.

Such changes could affect the behavior of models that rely on nondouble data type conversions of signals and block parameters. For example, a Gain parameter entered as int8(3.7) ends up as 4 in this release as opposed to 3 in previous releases and this difference could change the simulation results. Therefore, if the simulation results for your model differ in Release 14 from previous releases, you should investigate whether the differences result from the changes in data type conversion algorithms, and, if so, modify your model accordingly.

#### **Signal Object Resolution Changes**

In previous releases, Simulink attempted to resolve every named signal to a Simulink.Signal object of the same name in the MATLAB workspace. In this release, Simulink lets you specify whether a named signal or discrete state should resolve to a signal object, using the **Signal Properties** dialog box and the **State Properties** of blocks that have discrete states, such as the Discrete-Time Integrator. By default, Simulink attempts to resolve every named signal or state to a signal object regardless of whether the model specifies that the signal or state should resolve to a signal object. If the model does not specify resolution for a signal or state and it does resolve, Simulink displays a warning. You can also specify that Simulink attempt to resolve all

named signals or states without warning of implicit resolutions (the behavior in previous releases) or that it only resolve signals and states that the model specifies should resolve (explicit resolution).

Explicit signal resolution is the recommended approach for doing signal resolution as it ensures that signals that should be resolved are resolved and signals that should not resolve are not resolved. This release includes a script that facilitates converting models that use implicit signal resolution to use explicit resolution. Enter help disableimplicitsignalresolution at the MATLAB command line for more information.

## **Loading Models Containing Non-ASCII Characters**

Release 14 of MATLAB introduces Unicode support. This enhancement allows MATLAB and Simulink to support character sets from different encoding systems. However, this change causes Simulink to behave differently from previous releases when loading a model containing non-ASCII characters. Previous releases load such models regardless of whether the non-ASCII characters are compatible with the current encoding system used by MATLAB. In Release 14, Simulink checks the characters in the model against the current encoding setting of MATLAB. If they are incompatible, Simulink does not load the model. Instead, it displays an error message that prompts you to change to a compatible MATLAB encoding setting, using the slCharacterEncoding command.

#### **Change in Sample Time Behavior of Unary Minus Block**

Release 14 changes the sample time behavior of the Unary Minus block. In Release 13, if the sample time of this block's input is continuous, the sample time of the block and its output is fixed in minor time step. this block is fixed in minor step and the output signal is fixed in minor step when the input is a continuos sample time signal. In Release 14, if the input is continuous, the block and output sample time are continuous also.

## **Initial Output of Conditionally Executed Subsystems**

In previous releases, if the **Initial output** parameter of an Outport block in a conditionally executed subsystem specified [] as the initial output, the initial output of this port was the initial output of the block driving the Outport block. In this release, the initial output is undefined if the **Initial output** port specifies [].

## **Execution Context Default Changes**

In R13 sp1 and DACORE2, execution contexts propagate across conditionally executed subsystem boundaries by default. In R14, execution context propagation does not cross a conditionally executed subsystem boundaries by default. You need to choose the **Propagate execution context across subsystem boundary** option in the subsystem's parameter dialog box.

## <span id="page-53-0"></span>**Known Software and Documentation Problems**

The following known problems occur in Version 6.0.

## **Turn the New Wrap Lines Option Off**

The MATLAB Command Window has a new **Wrap lines** option. Many Simulink error messages are very long. This can cause some display problems. Therefore, when using Simulink, you should turn the **Wrap lines** option off using the **Preferences** setting. For more information on this issue, see the Technical Support Solution 29082 from the MathWorks Web page.

## **Model Referencing Problems**

Model referencing has the following known problems in this release.

#### **Logged Signals May Be Sampled at Too Fast a Rate**

Simulink logs signals nested below the top level in a model reference hierarchy at the fastest rate of the top-level referenced model, regardless of the actual sample times of the logged signals. For example, suppose that model A references model B, which references model C. Further, suppose that you have specified that Simulink log signal s in model C, where the sample time of s is 0.2 seconds. Finally, suppose that signals in model B run at either a 0.1- or 0.2-second sample time. In this case, Simulink logs model B's signals at the correct rates but it logs s at a sample time of 0.1 seconds, although s changes every 0.2 seconds. A workaround for this problem is to specify decimation factors for signals that are logged too frequently. For example, in the case of s, a decimation factor of 2 would result in s being logged only at the correct sample times.

#### **Viewed Signals May Be Sampled at Too Fast a Rate**

A Scope viewer (created with the Signal & Scope Manager) in a top model displaying signals in a referenced model executes at a rate that is equal to or faster than the sample rate of the top-level Model block that directly or indirectly references the model containing the signal being displayed. This rate may be faster than the actual rate of the signal being displayed. A workaround for this problem is to specify a decimation factor in the Scope viewer.

#### **Referenced Model Names Case-Insensitive on Unix**

On Unix, when building targets for referenced models, Simulink does not distinguish between models whose names differ only in case. This can lead to unpredictable simulation results if the MATLAB path contains models whose names differ only in case. The workaround is to ensure that this condition does not occur when updating or simulating a model containing model references.

#### **Inconsistent Signal Logging Tunability**

You can tune the decimation and max points properties of a signal in a referenced model, using MATLAB variables, only if the referenced model is open. If the referenced model is closed, the values of those properties are the values of the MATLAB variables that specify them when the model was last saved. To avoid this difference in behavior between when the referenced model is closed and when it is opened, you should not use MATLAB variables to tune the decimation and max points properties of signals in referenced models.

#### **Project Directories Are Not Compatible Between Releases**

Model referencing project directories (slprj) are not compatible between releases. If you try to update or simulate a model that references models for which there is a slpr i directory from a previous release, Simulink displays a dialog that gives you the choice of removing the old project directory and continuing or aborting the model update or simulation.

## **Embedded MATLAB Function Block**

The Embedded Matlab Function block has the following known problems in this release.

#### **Local and Constant Scope Disabled**

The Model Explorer lets you assign a scope of Local or Constant to Embedded MATLAB Function block variables. However, you cannot simulate or generate Real-Time Workshop code from models that assign these scopes to such variables. Attempting to do so results in an error. Future versions of Simulink will not allow you to assign these scopes to Embedded MATLAB Function block variables.

#### **Embedded MATLAB Function Block Stateflow Dependencies**

The new Embedded MATLAB Function block uses the same code-generation infrastructure as Stateflow for simulation and debugging. The Simulink user interface reflects this dependency in the following ways.

- **•** Some of the compile-time warnings and run-time errors from this block may mention "Stateflow" as the source of these warnings and errors.
- **•** The Model Explorer uses the same icon for library links to Embedded MATLAB Function blocks as it does for library links to Stateflow charts.

The dependency of the Embedded MATLAB Function block on the Stateflow code-generation infrastructure has significant ramifications for Stateflow and Real-Time Workshop users as well. See "Embedded MATLAB Function Block Stateflow Dependencies" in the Stateflow release notes for details.

**Note** You do not need a Stateflow license to use Embedded MATLAB Function blocks in a model.

## **Block Positions Limited to Less Than 32768**

Block positions have been restricted to be less than 32768. You can probably only reach this limit by using ADD\_BLOCK to automatically generate extremely large models. Workarounds include shrinking the size of your blocks, or rearranging the blocks to fit the available space.

## **Cannot Modify Instantiated Class**

The Simulink Data Class Designer prevents you from modifying classes if they have already been instantiated during the current MATLAB session.

## **Blocksets Menu Sometimes Fails to Appear**

The **Blocksets** menu sometimes fails to appear when selected from the model window's **Help** menu. If this happens, click anywhere in the model window and then select **Blocksets** from the **Help** menu.

## **PostSaveFcn Cannot Find Model on First Save**

The first time you save a new model that has Post Save Fcn functions, the PostSaveFcn functions cannotfind the m odel.

#### **Saturation Block's Output Differs on Different Platforms**

On Linux, the Saturation block outputs NaN if its input is NaN; on W indow s, the block outputs its low erlim itifits inputis NaN.

## **Limitation on Discretizing Models in the S Domain**

When discretizing a model in the S domain, you cannot specify a sample time of 0 if the model contains a Transfer Function, State Space, or Zero Pole block. If you do specify a sample time of 0 during the discretization process, Simulink signals an error.

## **Finder, Debugger Help Buttons Broken**

Clicking the **Help** button on the dialog boxes of the Finder and Simulink Debugger causes the Help Browser to display a "documentation not found" message. However, the documentation for both dialog boxes exists.

- **•** See "The Finder" for information on the Finder.
- **•** See "Simulink Debugger" for information on the Simulink Debugger.

#### **Changing a Subsystem Port Number Can Corrupt a Model**

In this release as in previous releases, changing the number of an input or output port number in a subsystem can cause an extra port to be added to the subsystem block in the parent system.

To fix the problem:

- **1** Copy the contents of the subsystem to the clipboard.
- **2** Delete the old subsystem block.
- **3** Create a new subsystem block in its place.
- Copy the old subsystem contents from the clipboard into the new subsystem.
- Reconnect the subsystem.

# **5**

## Simulink 5.1 Release Notes

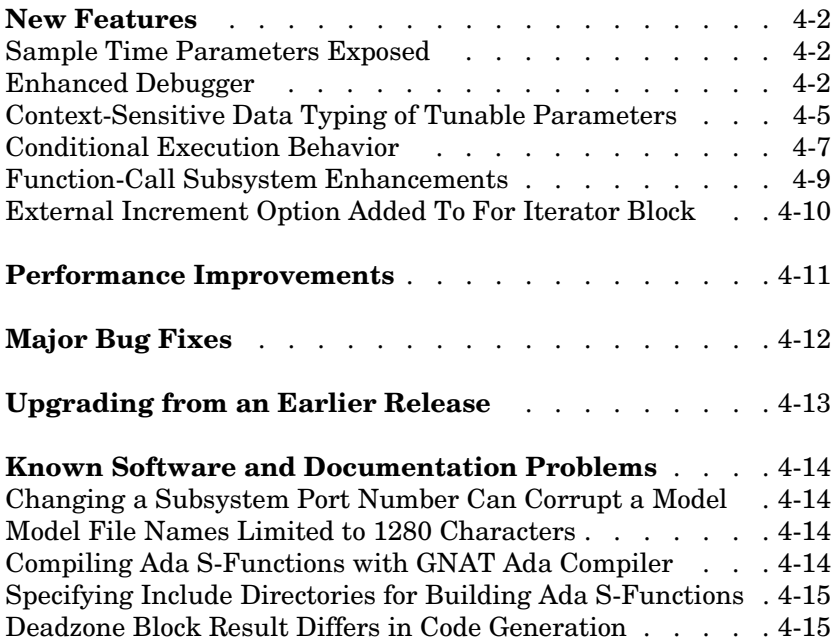

## <span id="page-59-0"></span>**New Features**

This section summarizes changes and enhancements introduced in Simulink 5.1. Those features are

- **•** "Sample Time Parameters Exposed" (see below)
- **•** "Enhanced Debugger" (see below)
- **•** ["Context-Sensitive Data Typing of Tunable Parameters" on page 5-5](#page-62-0)
- **•** ["Conditional Execution Behavior" on page 5-7](#page-64-0)
- **•** ["Function-Call Subsystem Enhancements" on page 5-9](#page-66-0)
- **•** ["External Increment Option Added To For Iterator Block" on page 5-10](#page-67-0)

## <span id="page-59-1"></span>**Sample Time Parameters Exposed**

Sample time parameters of most Simulink built-in library blocks have been exposed to the user. That is, the sample time parameter of these blocks has been made accessible via the block's dialog box or set\_param. This means that most nonvirtual blocks in the Simulink library have a user settable sample time parameter. Prior to this exposure, these blocks had an internal inherited sample time with the exception of the Constant block, which had a constant (inf) sample time. By providing access to the sample time parameter, you no longer need to use the Signal Specification block to apply a nondefault sample times to these blocks.

## <span id="page-59-2"></span>**Enhanced Debugger**

This release includes enhancements to the Simulink debugger that enable you to step through a simulation showing information not visible in previous releases. The enhancements include

- **•** An expanded command set that now enables you to step a simulation method by method. Previous releases showed only output methods.
- **•** An expanded toolbar that gives you push button access to new debugger commands
- **•** A Simulation Loop pane that shows the current state of the simulation at a glance

**Note** Methods are functions that Simulink uses to solve a model at each time step during the simulation. Blocks are made up of multiple methods. "Block execution" in this documentation is shorthand notation for "block methods execution." Block diagram execution is a multi-step operation that requires execution of the different block methods in all the blocks in a diagram at various points during the process of solving a model at each time step during simulation, as specified by the simulation loop.

These changes allow you to pinpoint problems in your model with greater accuracy. The following sections briefly describe the debugger enhancements. See the Simulink documentation for a detailed description of the new features and their usage.

#### **Enhanced Debugger Commands**

This release enhances the following debugger commands:

**•** step

In previous releases, this command advanced the simulation from the current block Outputs method over any intervening methods to the next block Outputs method. In this release, step advances the simulation method by method, or into, over, or out of methods, from the first method executed during the simulation to the last. This allows you to determine the result of executing any model, subsystem, or block method executed during the simulation, including block Outputs, Update, and Derivative methods as well as solver methods.

**•** next

In previous releases, this command advanced the simulation to the first block Outputs method executed during the next time step. In this release, it advances the simulation over the next method to be executed, executing any methods invoked by the next method.

**•** break

In previous releases, this command set a breakpoint at the Outputs method of a specified block. In the current release, it sets a breakpoint at any specified method or on all the methods of a specified block.

**•** bafter

In previous releases, this command set a breakpoint after the Outputs method of a specified block. In this release, it sets a breakpoint after a specified method or after each of the methods of a specified block.

**•** minor

In previous releases, this command enabled or disabled stepping across Outputs methods in minor time steps. In the current release, it enables or disables in minor time steps breakpoints set by block for all methods.

#### **New Debugger Commands**

This release introduces the following debugger commands:

**•** elist

Displays the method execution lists for the root system and the nonvirtual subsystems of the model being debugged.

**•** etrace

Causes the debugger to display a message in the MATLAB Command Window every time a method is entered or exited while the simulation is running.

**•** where

Displays the call stack of the method at which the simulation is currently suspended.

#### **Enhanced Debugger Toolbar**

The debugger toolbar has been expanded to include buttons for the following versions of the step command: step into, step over, step out, and step top.

#### **Simulation Loop Pane**

This release adds a **Simulation Loop** pane to the debugger GUI that displays by method the point in the simulation loop at which the simulation is currently suspended. The debugger updates the pane after each step, next, or continue command, enabling you to determine at a glance the point to which the command advanced the simulation. The pane also allows you to set breakpoints on simulation loop methods and to navigate to the block at whose method the simulation is currently suspended.

#### **Sorted List Pane**

This release renames the **Block Execution List** pane of the debugger GUI to the **Sorted List** pane to reflect more accurately what the pane contains. The Sorted List pane displays for the root system and each nonvirtual subsystem of the model being debugged a sorted list of the subsystem's blocks. The sorted lists enable you to determine the block IDs of a model's blocks.

#### <span id="page-62-0"></span>**Context-Sensitive Data Typing of Tunable Parameters**

In this release, if a model's **Inline parameters** setting is selected, Simulink regards the data type of a tunable parameter as context-sensitive if the data type is not specified. In particular, this release allows the block that uses the parameter to determine the parameter's data type. By contrast, Release 13 regards the type of the parameter to be double regardless of where it is used.

#### **Change in Simulink Behavior**

This change affects the behavior of Simulink in two cases. First, in Release 13, if a tunable parameter's data type is unspecified and a block that uses it needs to convert its type from double to another type, Simulink by default stops and displays an error message when you update or simulate the model. The error alerts the user to the fact that the type conversion is a downcast and hence could result in a loss of precision. In this release, by contrast, a typecast never occurs because the block itself determines the appropriate type for the parameter. Hence, in this release, Simulink never generates a downcast error for tunable parameters of unspecified data type.

The following model illustrates the difference in behavior between this release and Release 13 in this case.

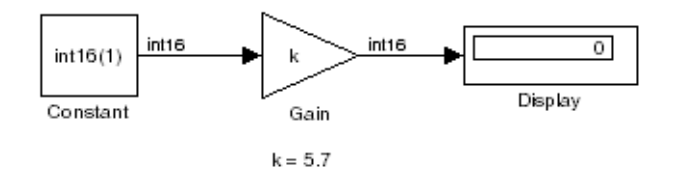

Assume that the model's **Inline parameters** setting is selected (thereby making parameters nontunable by default) and the model declares k as a tunable parameter on the **Model Configuration Parameters** dialog box. Also

assume that the user has specified the value of k on the MATLAB command line as follows:

 $>> k = 5.7$ 

In other words, the user has specified a value for k but not a data type. In this case, this release regards the type of k to be int16, the type required by the Gain block to compute its output. By contrast, Release 13 regards the type of k to be double and hence assumes that the Gain block must downcast k to compute its output. Release 13 therefore stops and displays an error message by default in this case when you update or simulate the model.

The behavior of this release also differs from Release 13 in the case where a model uses a tunable parameter of unspecified data type in more than one place in the model and the required data type differs in different places. This case creates a conflict under the assumption that the block in which the parameter is used determines the parameter's data type. This assumption requires Simulink to assign different data types to the same parameter, which is impossible. Therefore, in this release, Simulink signals an error to alert the user to the conflict. By contrast, in Release 13, Simulink does not throw an error because the data type of the parameter is double regardless of where it is used. You can avoid the conflicting data types error in Release 13SP1 by specifying the tunable parameter's data type.

The following model illustrates this change in behavior.

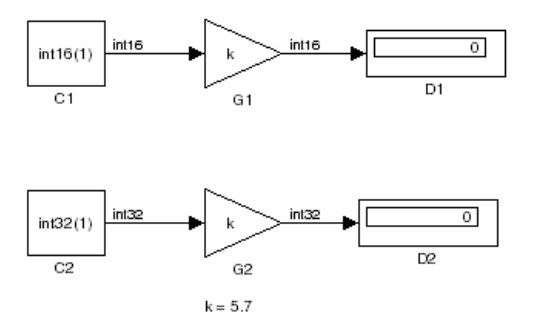

The two Gain blocks in this model both use k, a tunable parameter of unspecified type, as their gain parameter. Computing the outputs of the blocks requires that the gain parameter be of types int16 and int32, respectively. In Release 13, Simulink regards the data type of k to be double and the Gain

blocks use typecasts to convert k to the required type in each case. Simulink simulates the model without error (if the parameter downcasting diagnostic is set to none or warning). By contrast, this release signals an error because this model requires k to be both type int16 and int32, an impossibility. You can avoid this error by explicitly specifying k's data type; for example:

 $k = int16(6)$ ;

#### <span id="page-64-0"></span>**Conditional Execution Behavior**

This release augments the conditional input branch behavior of the previous release with a more generalized behavior called *conditional execution (CE)* behavior. The new behavior speeds simulation of models by eliminating unnecessary execution of blocks connected to Switch, Multiport Switch, and conditionally executed blocks.

**Note** The Simulink documentation has not yet been updated to reflect the new behavior. Consequently, the remainder of this release note provides a detailed explanation of how the behavior works.

As with the conditional input branch behavior available in the previous release, the new behavior ensures that the block methods that make up an input branch of a Switch or Multiport Switch block execute only when the model selects the corresponding switch input. In addition, the new behavior option generalizes this behavior to conditionally executed subsystems. Consider, for example, the following model.

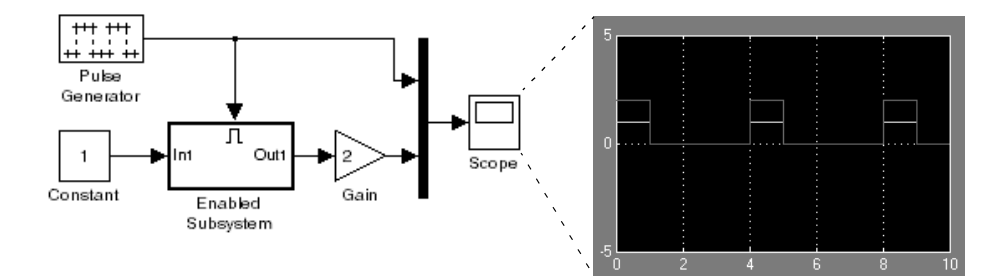

Simulink computes the outputs of the Constant block and Gain Block only when the Enabled Subsystem executes (i.e., at time steps 0, 4, 8, and so on). This is because the output of the Constant block is required and the input of the Gain block changes only when the Enabled Subsystem executes. When CE behavior is off, Simulink computes the outputs of the Constant and Gain blocks at every time step, regardless of whether the outputs are needed or change.

In this example, Simulink regards the Enabled Subsystem as defining an execution context for the Constant and Gain blocks. Although the blocks reside in the model's root system, their block methods are executed as if the blocks reside in the Enabled Subsystem.

In general, Simulink defines an *execution context* as a set of blocks to be executed as a unit. At model compilation time, Simulink associates an execution context with the model's root system and with each of its nonvirtual subsystems. Initially, the execution context of the root system and each nonvirtual subsystem is simply the blocks that it contains. Simulink examines whether a block's output is required only by a conditionally executed subsystem or whether the block's input changes only as a result of the execution of a conditionally executed subsystem. If so, Simulink moves the block into the execution context of the conditionally executed system. This ensures that the block methods are executed during the simulation loop only when the corresponding conditionally executed subsystem executes.

**Note** This behavior treats the input branches of a Switch or Multiport Switch block as invisible, conditionally executed subsystems, each of which has its own execution context that is enabled only when the switch's control input selects the corresponding data input. As a result, switch branches execute only when selected by switch control inputs.

To determine the execution context to which a block belongs, select **Sorted order** from the model window's **Format** menu. Simulink displays the sorted order index for each block in the model in the upper right corner of its icon. The index has the format s:b, where s specifies the subsystem to whose execution context the block, b, belongs.

Simulink also expands the sorted order index of conditionally executed subsystems to include the system ID of the subsystem itself in curly brackets as illustrated in the following figure.

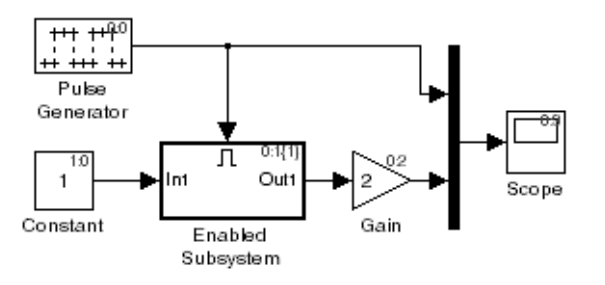

In this example, the sorted order index of the enabled subsystem is 0:1{1}. The 0 indicates that the enable subsystem resides in the model's root system. The first 1 indicates that the enabled subsystem is the second block on the root system's sorted list (zero-based indexing). The 1 in curly brackets indicates that the system index of the enabled subsystem itself is 1. Thus any block whose system index is 1 belongs to the execution context of the enabled subsystem and hence executes when it does. For example, the constant block's index, 1:0, indicates that it is the first block on the sorted list of the enabled subsystem, even though it resides in the root system.

#### <span id="page-66-0"></span>**Function-Call Subsystem Enhancements**

This releases adds the following function-call subsystem-related parameters to the Trigger block:

- **•** The **States when enabling** parameter specifies whether a function-call enable trigger causes Simulink to reset the states of the subsystem containing this Trigger block to their initial values.
- **•** The **Sample time type** parameter specifies whether the function-call subsystem containing the Trigger block is invoked periodically.
- **•** The **Sample time** parameter species the rate at which the function-call subsystem containing the Trigger block is invoked.

See the Trigger block documentation for additional information.

## <span id="page-67-0"></span>**External Increment Option Added To For Iterator Block**

This release adds an external increment option to the For Iterator block. Selecting this option causes the block to display an input port for the external increment. The value of this input port at the current time step is used as the value of the block's iteration variable at the next iteration. You can select this option by checking the **Set next i (iteration variable)** externally option on the block's parameter dialog box or by setting its ExternalIncrement parameter to 'on'. See the documentation for the For Iterator block for more information.

**Note** This enhancement is not backward compatible with R13. Loading models containing For Iterator blocks with this option selected in R13 produces a warning message. Simulating such models in R13 can produce incorrect results.

## <span id="page-68-0"></span>**Performance Improvements**

Release R13SP1 includes many performance improvements that were designed to particularly benefit large models (containing on the order of 100,000 blocks and/or more than a few megabytes of parameter data). Speed has been improved and memory consumption reduced for model loading, compilation, code generation, and closing. The various improvements span the Simulink, Stateflow, and Real-Time Workshop products and include:

- **•** Increased speed and decreased memory consumption through improved incremental loading of library blocks that contain Stateflow blocks.
- **•** Increased speed and decreased memory usage through the introduction of a redesigned Signal Specification block. Models saved with the old version of the Signal Specification block should automatically start using the new block when you load the model with this release.
- **•** Increased speed in datatype and sample time propagation during the compile phase of certain models.
- **•** Increased speed in the Stateflow build process for both simulation and Real-Time Workshop targets.
- **•** Increased speed and decreased memory consumption when using N-D Lookup Table blocks that utilize large parameter data.
- **•** Increased speed and decreased memory usage when generating code with Real-Time Workshop or the Simulink Accelerator for models with large parameter sets. This improvement involves writing out parameter references instead of the entire parameter data into the RTW file for parameters whose size exceeds 10 elements. The parameter values for such references are retrieved directly from Simulink during the code generation process.
- **•** Decreased memory usage during various phases of code generation process in Real-Time Workshop or the Simulink Accelerator.
- **•** Improved speed during model close through streamlining of the close process.

Other minor improvements have also been made to improve performance. Your models should experience corresponding speed and memory improvements, to the extent that these changes apply to your specific models and usage scenarios.

## <span id="page-69-0"></span>**Major Bug Fixes**

Simulink 5.1 includes several bug fixes made since Version 5.0.1. This section describes the particularly important Version 5.1 bug fixes.

If you are viewing these Release Notes in PDF form, please refer to the HTML form of the Release Notes, using either the Help browser or the MathWorks Web site and use the link provided.

## <span id="page-70-0"></span>**Upgrading from an Earlier Release**

**Note** If you are upgrading from a version earlier than 5.0.1 (or 5.0.2, which did not significantly differ from 5.0.1), then you should see "Upgrading from an Earlier Release" on page 2-3 in the Simulink 5.0.1 Release Notes.

## <span id="page-71-0"></span>**Known Software and Documentation Problems**

This section describes known software problems in Version 5.1.

If you are viewing these Release Notes in PDF form, please refer to the HTML form of the Release Notes, using either the Help browser or the MathWorks Web site and use the link provided.

#### <span id="page-71-1"></span>**Changing a Subsystem Port Number Can Corrupt a Model**

Changing the number of an input or output port number in a subsystem can cause an extra port to be added to the subsystem block in the parent system.

To fix the problem,

- **1** Copy the contents of the subsystem to the clipboard.
- **2** Delete the old subsystem block.
- **3** Create a new subsystem block in its place.
- **4** Copy the old subsystem contents from the clipboard into the new subsystem.
- **5** Reconnect the subsystem.

#### <span id="page-71-2"></span>**Model File Names Limited to 1280 Characters**

Model file names, including their complete path names, are limited to a maximum length of 1280 characters. Unpredictable results, up to and including model file corruption, can occur if the name is longer than this limit.

#### <span id="page-71-3"></span>**Compiling Ada S-Functions with GNAT Ada Compiler**

In this release, you cannot compile Ada S-Functions with a version of the GNAT Ada Compiler more recent than Version 3.13p. Please follow the instructions in Solution Number 34793 and download the fix.

http://www.mathworks.com/support/solutions/data/34793.shtml
## **Specifying Include Directories for Building Ada S-Functions**

In this release, the command

mex -ada -I ./foo adasfcn.ads

ignores the -I ./foo switch that specifies addition directories to look for source/include files. Please follow the instruction in Solution number 34790 to work around this limitation.

http://www.mathworks.com/support/solutions/data/34790.shtml

# **Deadzone Block Result Differs in Code Generation**

In simulation, the Deadzone block outputs NaN when input is NaN while it outputs 0 in Real-Time Workshop code generation. This bug is planned to be fixed in a future release.

# Simulink 5.0.1 Release Notes

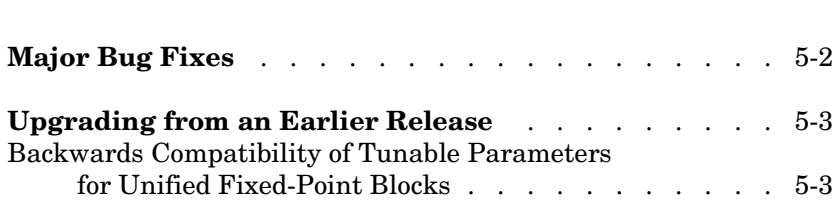

# <span id="page-75-0"></span>**Major Bug Fixes**

Simulink 5.0.1 includes several bug fixes made since Version 5.0. This section describes the particularly important Version 5.0.1 bug fixes.

If you are viewing these Release Notes in PDF form, please refer to the HTML form of the Release Notes, using either the Help browser or the MathWorks Web site and use the link provided.

If you are upgrading from a release earlier than Release 13, then you should also see ["Major Bug Fixes" on page 7-10](#page-89-0) of the Simulink 5.0 Release Notes.

# <span id="page-76-0"></span>**Upgrading from an Earlier Release**

Below is an upgrade issue involved in upgrading from Simulink 5.0 to Version 5.0.1.

If you are upgrading from a version earlier than 5.0, then you should see ["Upgrading from an Earlier Release" on page 7-12](#page-91-0) in the Simulink 5.0 Release Notes.

## <span id="page-76-1"></span>**Backwards Compatibility of Tunable Parameters for Unified Fixed-Point Blocks**

Unified fixed-point blocks with tunable parameters have compatibility problems under certain conditions in Release 13. The problem arises only if a tunable parameter is mapped to a built-in integer or single data type. When tunable parameters are mapped to built-in integers or single, the code generated by Real Time Workshop will be different for unified blocks than it was for Fixed-Point Blockset blocks in prior releases. There are no compatibility problems if a tunable parameter maps to a nonbuilt-in data type, such as a scaled fixed-point integer.

Tunable parameters are entered in a Simulink model by specifying the name of a MATLAB variable in a block's dialog. This variable can be either a plain MATLAB variable or a Simulink parameter object. In either case, a numerical value will be defined for this tunable parameter by doing an assignment in MATLAB. MATLAB supports several numerical data types including the eight Simulink built-in numerical data types: double, single, int8, uint8, int16, uint16, int32, and uint32. One of these eight data types can be used when a value is defined for a MATLAB variable. The effect of the data type of the MATLAB variable is significantly different depending on how the tunable parameter is used in Simulink.

For Simulink built-in blocks, the legacy rule is to fully respect the data type used for the value of a MATLAB variable. Whatever data type is used in MATLAB when assigning a value to a variable is also be used when declaring that parameter in code generated by Real Time Workshop. The use of that parameter by a block may require the value to be represented using a different data type. If so, additional code is generated to convert the parameter every time it is used by the block. To get the most efficient code for a given block, the value of the MATLAB variable should use the same data type as is needed by the block.

For Fixed-Point Blockset blocks, the legacy rule is to expect no data type information from the MATLAB variable used for the tunable parameter. A fundamental reason for this is that MATLAB does not have native support for fixed-point data types and scaling, so the Simulink built-in legacy rule could not be directly extended to the general fixed-point case. Many fixed-point blocks automatically determine the data type and scaling for parameters based on what leads to the most efficient implementation of a given block. However, certain blocks such as Constant, as well as blocks that use tunable parameters in multiplication, do not imply a unique best choice for the data type and scaling of the parameter. These blocks have provided separate parameters on their dialogs for entering this information.

In Release 13, many Simulink built-in blocks and Fixed-Point Blockset blocks were unified. The Saturation block is an example of a unified block. The Saturation block appears in both the Simulink Library and in the Fixed-Point Blockset Library, but regardless of where it appears it has identical behavior. This identical unified behavior includes the treatment of tunable parameters. The dissimilarity of the legacy rules for tunable parameters has lead to a shortcoming in the unified blocks. Unified blocks obey the Simulink legacy rule sometimes and the Fixed-Point Blockset legacy rule at other times. If the block is using the parameter with built-in Simulink data types, then the Simulink legacy rule applies. If the block is using the parameter with nonbuilt-in data types, such as scaled fixed-point data types, then the Fixed-Point Blockset legacy rule applies. This gives full backwards compatibility with one important exception.

The backwards compatibility issue arises when a model created prior to R13 uses a Fixed-Point Blockset block with a tunable parameter, and the data type used by the block happens to be a built-in data type. If the block is unified, it will now handle the parameter using the Simulink legacy rule rather than the Fixed-Point Blockset legacy rule. This can have a significant impact. For example, suppose the tunable parameter is used in a Saturation block and the data type of the input signal is a built-in int16. In prior releases, the Fixed-Point Blockset block would have declared the parameter as an int16. For legacy fixed-point models, the MATLAB variables used for tunable parameters invariably gave their value using floating-point double. The unified Saturation block would now declare the tunable parameter in the generated code as double. This has several negatives. The variable takes up six more bytes of memory as a double than as an int16. The code for the Saturation block now includes conversions from double to int16 that execute every time the block executes. This increases code size and slows down

execution. If the design was intended for use on a fixed-point processor, the use of floating-point variables and floating-point conversion code is likely to be unacceptable. It should be noted that the numerical behavior of the blocks is not changed even though the generated code is different.

For an individual block, the backwards compatibility issue is easily solved. The solution involves understanding that the Simulink legacy rule is being applied. The Simulink legacy rule preserves the data type used when assigning the value to the MATLAB variable. The problem is that an undesired data type will be used in the generated code. To solve this, you should change the way you assign the value of the tunable parameter. Determine what data type is desired in the generated code, then use an explicit type cast when assigning the value in MATLAB. For example, if int16 is desired in the generated code and the initial value is 3, then assign the value in MATLAB as int16(3). The generated code will now be as desired.

A preliminary step to solving this issue with tunable parameters is identifying which blocks are affected. In most cases, the treatment of the parameter will involve a downcast from double to a smaller data type. On the **Diagnostics** tab of the **Simulation Parameters** dialog is a line item called Parameter downcast. Setting this item to Warning or None will help identify the blocks whose tunable parameters require reassignment of their variables.

In R13, the solution described above did not work for three unified blocks: Switch, Look-Up Table, and Lookup Table (2-D). These blocks caused errors when the value of a tunable parameter was specified using integer data types. This was a false error and has been removed. Using an explicit type cast when assigning a value to the MATLAB variable now solves the issue of generating code with the desired data types.

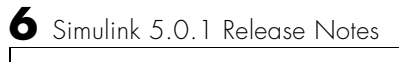

# Simulink 5.0 Release Notes

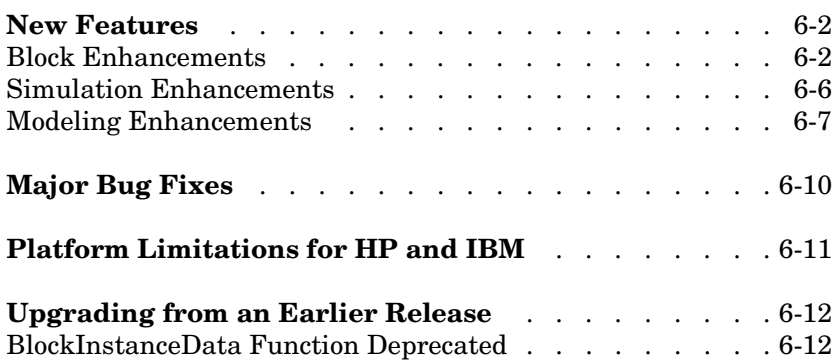

## <span id="page-81-0"></span>**New Features**

**Note** Simulink 5.0 incorporates changes introduced in Simulink 4.1.1, which was initially released in Web-downloadable form after Release 12.1 was released, but before Release 13. These Release Notes describe those changes, as well as other changes introduced after Version 4.1.1.

Simulink 5.0 introduce features and enhancements in the following areas:

- **•** ["Block Enhancements" on page 7-2](#page-81-1)
- **•** ["Simulation Enhancements" on page 7-6](#page-85-0)
- **•** ["Modeling Enhancements" on page 7-7](#page-86-0)

If you are upgrading from a release earlier than Release 12.1, then you should also see ["New Features" on page 8-2](#page-93-0) in the Simulink 4.1 Release Notes.

### <span id="page-81-1"></span>**Block Enhancements**

Simulink 5.0 includes the following block-related enhancements:

- **•** ["Fixed-Point Block Library" on page 7-3](#page-82-0)
- **•** ["Look-Up Table Editor" on page 7-3](#page-82-1)
- **•** ["Model Verification Block Library" on page 7-4](#page-83-0)
- **•** ["Signal Builder Block" on page 7-4](#page-83-1)
- **•** ["DocBlock" on page 7-4](#page-83-4)
- **•** ["Rate Transition Block" on page 7-4](#page-83-2)
- **•** ["Block Library Reorganization" on page 7-4](#page-83-3)
- **•** ["Model Linearization Blocks" on page 7-4](#page-83-5)
- **•** ["Data Read/Write Block Navigation" on page 7-5](#page-84-2)
- **•** ["Enhanced S-Function Builder" on page 7-5](#page-84-0)
- **•** ["Miscellaneous Block Enhancements" on page 7-5](#page-84-1)

#### <span id="page-82-0"></span>**Fixed-Point Block Library**

Simulink now includes the latest version (4.0) of the Fixed-Point Blockset. The library was previously available only as a separately installed option. You must have a Fixed-Point Blockset license to run models containing fixed-point blocks in fixed-point mode. However, you can open, edit, and run such models in floating-point mode, regardless of whether you have a Fixed-Point Blockset license. This change facilitates sharing of fixed-point models in large organizations by eliminating the need for all users in a group to have a Fixed-Point Blockset license in order to run or modifymodels containing fixed-point blocks. See "Installation and Licensing" in the Fixed-Point Blockset release notes for information on how to run models containing fixed-point blocks when you do not have a Fixed-Point Blockset license.

This release also unifies many core Simulink and Fixed-Point Blockset blocks that have similar functionality. For example, the Sum block in the Simulink Math Operations library and the Sum block in the Fixed-Point Blockset Math library are now the same block. As a result, you no longer have to replace any of the unified blocks when switching from built-in to fixed-point data types and vice versa. You can change the data types of the blocks simply by selecting the appropriate settings on their parameter dialog boxes. See "Unified Simulink and Fixed-Point Blockset Blocks" in the Fixed-Point Blockset release notes for more information and for a list of blocks that this release unifies.

**Note** When you open an existing model, Simulink 5.0 updates the model to use the unified version of a standard or Fixed-Point Blockset block wherever an instance of that block occurs in the model. Simulink sets the parameters of the unified block to preserve the behavior of the original block. For example, wherever your existing model contains a Sum block from the Fixed-Point Blockset library, Simulink replaces the Fixed-Point Blockset version with a unified Sum block set to operate as a fixed-point block. This automatic updating ensures that your existing model runs the same in Simulink 5.0 as it did in previous releases of Simulink.

#### <span id="page-82-1"></span>**Look-Up Table Editor**

The Look-Up Table Editor allows you to find and edit the contents of look-up tables used by look-up table blocks. See "Look-Up Table Editor" in the online Simulink documentation for more information.

#### <span id="page-83-0"></span>**Model Verification Block Library**

Simulink now includes a library of model verification blocks that enable you to create self-validating models. For example, you can use the blocks to test that signals do not exceed specified limits during simulation. When you are satisfied that a model is correct, you can turn error-checking off by disabling the model verification blocks. You do not have to physically remove them from the model. The library includes set of blocks preconfigured to check for common types of errors, for example, signals that exceed a specified upper or lower bound. See "Model Verification" in the online Simulink documentation for more information.

#### <span id="page-83-1"></span>**Signal Builder Block**

The new Signal Builder block allows you to create interchangeable groups of signal sources and quickly switch the groups into and out of a model. The Signal Builder block's signal editor allows you to define the waveforms of the signals output by the block. You can specify any waveform that is piecewise linear. Signal groups can greatly facilitate testing a model, especially when used in conjunction with Simulink assertion blocks and the optional Model Coverage Tool. See "Working with Signal Groups" for more information.

#### <span id="page-83-4"></span>**DocBlock**

The new DocBlock block allows you to create text that documents a model and save that text with the model.

#### <span id="page-83-2"></span>**Rate Transition Block**

Simulink now includes a Rate Transition block that allows you to specify the data transfer mechanism between two rates of a multirate system. See Rate Transition in the online Simulink block reference for more information.

#### <span id="page-83-3"></span>**Block Library Reorganization**

The Simulink Block Library has been reorganized to simplify accessing blocks with related functionality. See for more information.

#### <span id="page-83-5"></span>**Model Linearization Blocks**

This release introduces two blocks that generate linear models from a Simulink model at various times during a simulation. The Time-Based Linearization block generates linear models at specified time steps. The Trigger-Based

Linearization block generates models when triggered by events appearing at its trigger port.

#### <span id="page-84-2"></span>**Data Read/Write Block Navigation**

To come

#### <span id="page-84-0"></span>**Enhanced S-Function Builder**

The S-Function Builder has been enhanced to generate S-functions with the following additional capabilities

- **•** Multiple ports
- **•** Support for all builtin datatypes
- **•** Support for 2-D signals
- **•** Support for complex signals

See "Building S-Functions Automatically" for more information.

#### <span id="page-84-1"></span>**Miscellaneous Block Enhancements**

This release introduces the following enhancements to Simulink blocks.

**Math Function Block.** This release significantly speeds up the simuluation of the Math Function block's exponential math functions. All functions now support both double- and single-precision floating-point inputs and outputs. The mod and rem functions also support inputs and outputs of all integer types. The transpose and hermitian functions support all data types. When optimizations are enabled, the conjugate operation on a real signal invokes the block reduction optimization, as that case is a no-op. In-place multiplies for the magnitude^2 operation are used for reused block I/O on real signals.

**Gain Block .** The Gain block now performs block reduction when block reduction is on, inline parameters=ON, and the gain is both nontunable and unity.

**Width Block .** The Width block now includes a parameter to specify the datatype of the output.

**Real Data Type Support.** The following blocks now operate on both double precision and single precision floating point signals:

**•** Dot Product

- **•** Trignometric
- **•** Matrix Inversion

#### **Block Data Type Table**

To view a table that summarizes the data types supported by the blocks in the Simulink and Fixed-Point block libraries, execute the following command at the MATLAB command line:

showblockdatatypetable

### <span id="page-85-0"></span>**Simulation Enhancements**

Simulink 5.0 includes the following new features and enhancements to simulation of Simulink models.

- **•** ["Invalid Loop Highlighting" on page 7-6](#page-85-1)
- **•** ["Algebraic Loop Highlighting" on page 7-6](#page-85-2)
- **•** ["Conditional Input Branch Execution" on page 7-7](#page-86-1)
- **•** ["Reorganized Simulation Diagnostics" on page 7-7](#page-86-3)
- **•** ["Enhanced Diagnostic Viewer" on page 7-7](#page-86-2)

#### <span id="page-85-1"></span>**Invalid Loop Highlighting**

Simulink now detects and highlights several kinds of invalid loops:

- **•** Loops that create invalid function-call connections or an attempt to modify the input/output arguments of a function call
- **•** Loops containing non-latched triggered subsystems
- **•** Self-triggering subsystems
- **•** Loops containing action subsystems in a cycle

This makes it is easier to identify and fix the loop. See "Avoiding Invalid Loops" for more information.

#### <span id="page-85-2"></span>**Algebraic Loop Highlighting**

Simulink now optionally highlights algebraic loops when you update or simulate a model. See "Highlighting Algebraic Loops" for more information. The ashow debug command without any arguments now lists all of a model's algebraic loops in the MATLAB command window.

#### <span id="page-86-1"></span>**Conditional Input Branch Execution**

This release introduces a new optimization called conditional input branch execution. Previously, when simulating models containing Switch or Multiport Switch blocks, Simulink executed all blocks required to compute all inputs to each switch at each time step. In this release, Simulink, by default, executes only the blocks required to compute the control input and the data input selected by the control input at each time step. Similarly, code generated from the model by Real-Time Workshop executes only the code needed to compute the control input and the selected data input. This optimization speeds simulation and execution of code generated from the model. See "Optimizations" for more information.

#### <span id="page-86-3"></span>**Reorganized Simulation Diagnostics**

The **Diagnostics Pane** of the **Simulation Parameters** dialog box now groups diagnostics by functionality. This makes it easier to find and configure related diagnostics.

#### <span id="page-86-2"></span>**Enhanced Diagnostic Viewer**

This release introduces an enhanced Diagnostic Viewer. Improvements include

- **•** Identical appearance on UNIX and Windows
- **•** Hyperlinks to Simulink, Stateflow, and Real-Time Workshop objects that caused the errors displayed in the viewer
- **•** Sortable error list

Clicking a column head sorts the error list by the contents of that column.

**•** Configurable content

The **View** menu allows you to choose which information to display in the viewer.

**•** Selectable font size

The **FontSize** menu allows you to choose the size of the font used to display error messages.

See "Simulation Diagnostic Viewer" for more information.

## <span id="page-86-0"></span>**Modeling Enhancements**

The following enhancements facilitate creation of Simulink models.

- **•** ["Enhanced Mask Editor" on page 7-8](#page-87-0)
- **•** ["Production Hardware Characteristics" on page 7-8](#page-87-2)
- **•** ["Including Symbols and Greek Letters in Block Diagrams" on page 7-8](#page-87-1)
- **•** ["True Color Support" on page 7-9](#page-88-0)
- **•** ["Print Details" on page 7-9](#page-88-1)
- **•** ["Boolean Logic Signals" on page 7-9](#page-88-3)
- **•** ["Model Discretizer" on page 7-9](#page-88-2)

#### <span id="page-87-0"></span>**Enhanced Mask Editor**

This release introduces changes to the Mask Editor designed to improve usability. Changes include

- **•** Block parameter information moves from the **Initialization** pane to a new pane entitled **Parameters**.
- **•** The **Parameters** pane allows you to specify a callback function to be called when the value of a parameter changes.
- **•** The **Parameters** pane allows you to specify via check boxes whether a parameter is visible on the masked block's dialog box and whether a parameter is tunable.
- **•** The **Icon** pane provides a list of examples of all the types of drawing commands that can be used to draw the block's icon.

See "Creating Masked Subsystems" in the online Simulink documentation for more information.

#### <span id="page-87-1"></span>**Including Symbols and Greek Letters in Block Diagrams**

This release allows you to include symbols, Greek letters, and other formatting in annotations, masked subsystem port labels, and masked subsystem icon text. You do this by including TeX formatting commands in the annotation, port label, or icon text.

#### <span id="page-87-2"></span>**Production Hardware Characteristics**

**Production hardware characteristics** is a new setting on the **Advanced** pane of the **Simulation parameters** dialog box. This setting, intended for use in modeling, simulating, and generating code for digital systems, allows you to specify the sizes of the data types supported by the system being modeled.

Simulink uses this information to automate the choice of data types for signals output by some blocks. See "The Advanced Pane" for more information.

#### <span id="page-88-0"></span>**True Color Support**

This release allows you to use any color supported by your system as the foreground or background colors of a block diagram. See "Specifying Block Diagram Colors" in the online documentation for more information.

#### <span id="page-88-1"></span>**Print Details**

This command generates an HTML report detailing the contents of the currently selected model (see "Generating a Model Report" in the online documentation for more information).

#### <span id="page-88-3"></span>**Boolean Logic Signals**

In previous releases, the Boolean logic signals optimization was off by default for new models (see "Optimizations" in the online Simulink documentation for a description of this option). In the current release, the optimization is on by default for new models. This change does not affect existing models.

#### <span id="page-88-2"></span>**Model Discretizer**

The Model Discretizer tool selectively replaces continuous Simulink blocks with discrete equivalents. Discretization is critical in digital controller design for dynamic systems and for hardware in the loop simulations. You can use this tool to prepare continuous models for use with the Real-Time Workshop Embedded Coder, which supports only discrete blocks. See "Model Discretizer" in the online documentation for more information.

# <span id="page-89-1"></span><span id="page-89-0"></span>**Major Bug Fixes**

Simulink 5.0 includes several bug fixes made since Version 4.1. This section describes the particularly important Version 5.0 bug fixes.

If you are viewing these Release Notes in PDF form, please refer to the HTML form of the Release Notes, using either the Help browser or the MathWorks Web site and use the link provided.

If you are upgrading from a release earlier than Release 12.1, then you should also see ["Bug Fixes" on page 8-10](#page-101-0).

# <span id="page-90-0"></span>**Platform Limitations for HP and IBM**

The following are platform limitations for Simulink 5.0 for the HP and IBM platforms that are new limitations, as of Version 5.0.

- **•** New version of the Mask Editor
- **•** New version of the Diagnostic Viewer
- **•** The Model Discretizer

**Note** The Release 12 and 12.1 platform limitations for Simulink for the HP and IBM platforms still apply to Release 13. These are listed below.

The following Java-dependent Simulink features, introduced in Simulink 4.1, are *not* available on the HP and IBM platforms.

- **•** Simulink Data Class Designer
- **•** S-Function Builder
- **•** Look-Up Table Editor

In addition, the following Simulink features are not supported on the HP and IBM platforms:

**•** Simulink Editor's **Find** dialog

Use the find system command instead.

**•** GUI interface to the Simulink Debugger

Use the command-line interface instead.

**•** The **View Changes** dialog box for modified library links

Instead, select the modified link and execute

ld=get\_param(gcb,'LinkData') to get a structure that lists the parameter differences between the library and local instance of the block. Edit this structure and execute set\_param(gcb,'LinkData',ld) to apply the changes.

**• Parameter** dialog for the Configurable Subsystem block.

Use the set param command instead to set the block's parameters.

**•** Model Discretizer

# <span id="page-91-1"></span><span id="page-91-0"></span>**Upgrading from an Earlier Release**

This section describes an upgrade issue involved in moving from Simulink 4.1 to Version 5.0.

If you are upgrading from a version earlier than 4.1, then you should see ["Upgrading from an Earlier Release" on page 8-12](#page-103-0) in the Simulink 4.1 Release Notes.

## <span id="page-91-2"></span>**BlockInstanceData Function Deprecated**

S-functions should no longer call the BlockInstanceData function. All data used by a block should be declared using data type work vectors (e.g., DWORK).

# Simulink 4.1 Release Notes

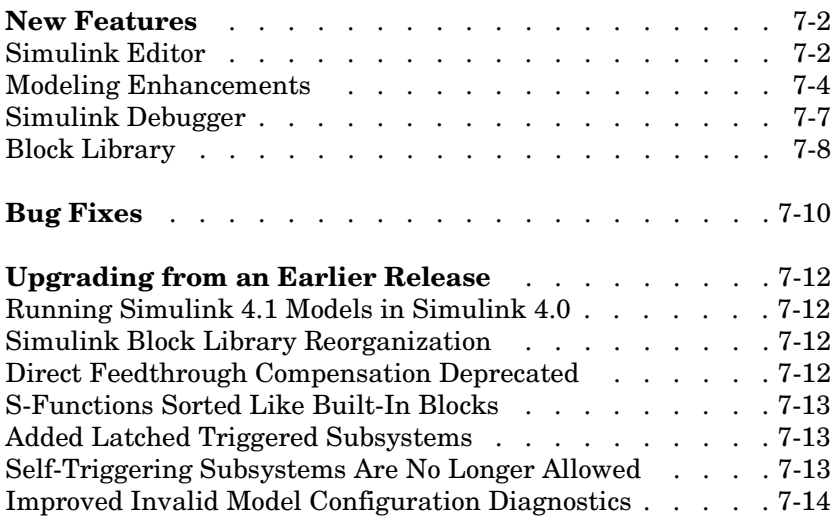

# <span id="page-93-1"></span><span id="page-93-0"></span>**New Features**

This section introduces the new features and enhancements added in Simulink 4.1 since Simulink 4.0 (Release 12.0).

For information about Simulink features that are incorporated from recent releases, see ["New Features" on page 9-2](#page-107-0) in the Simulink 4.0 Release Notes.

This section about new Simulink features is organized into the following subsections:

- **•** ["Simulink Editor" on page 8-2](#page-93-2)
- **•** ["Modeling Enhancements" on page 8-4](#page-95-0)
- ["Simulink Debugger" on page 8-7](#page-98-0)
- **•** ["Block Library" on page 8-8](#page-99-0)

## <span id="page-93-2"></span>**Simulink Editor**

This section describes enhancements to the Simulink Editor.

#### **Undo Move**

In Simulink 4.1, the **Undo** command on the Simulink **Edit** menu restores blocks, annotations, lines, and nodes that have moved to their original locations (see "Undoing a Command" in Using Simulink).

#### **Undo Subsystem Creation**

In Simulink 4.1, the **Undo** command on the Simulink **Edit** menu restores blocks that have been grouped into a subsystem to their original level in the model (see "Undoing Subsystem Creation" in Using Simulink).

#### **Autoconnecting Blocks**

This version makes connecting blocks significantly easier. To connect a set of source blocks to a target block, simply select the source blocks, hold down the **Ctrl** key and left--click the target block. Simulink draws connecting lines between the source blocks and the destination block, neatly routing lines around intervening blocks. To connect a source block to a set of target blocks, select the target blocks, hold down the **Ctrl** key and left--click the source block. To connect two blocks, select the source block, and left-click the destination block while holding down the **Ctrl** key. Simulink connects as many ports on the two blocks as possible (see "Autoconnecting Blocks" in *Using Simulink*).

#### **Autorouting Signal Lines**

Simulink now routes signal lines around intervening blocks when you connect them either interactively (by dragging the connecting lines or using autoconnect) or programmatically via the add\_line command's new 'autorouting' option (see ["Autorouting Option Added to add\\_line Command"](#page-95-1)  [on page 8-4\)](#page-95-1).

#### **Displaying Storage Class on Lines**

This version adds an item to the **Format** menu, which toggles the display of (nonAuto) storage class on signal lines (see "RTW Storage Class" in *Using Simulink* for more information).

#### **Save Models in Release 11 Format**

This release can save post-Release 11 models in Release 11 format. Simulink 3 (Release 11) can load and run converted models that do not use any post-Release 11 features of Simulink. Simulink 3 can load converted models that use post-Release 11 features but may not be able to simulate the model correctly. Use the **Save as** option from the Simulink **File** menu or the following command to save a model in Release 11 format.

```
slsaveas(SYS)
```
See "Saving a Model in Simulink 3 (R11) format" in *Using Simulink* for more information.

## <span id="page-95-0"></span>**Modeling Enhancements**

This section describes enhancements to Simulink dynamic system modeling tools.

#### <span id="page-95-1"></span>**Autorouting Option Added to add\_line Command**

The add line command now optionally routes lines around intervening blocks and annotations. For example, the following command autoroutes a connection between two blocks in the vdp model.

```
add_line('vdp','Product/1','Mu/1','autorouting','on')
```
The autorouting option is off by default. See add\_line in Using Simulink for more information.

#### **S-Function Builder**

The S-Function Builder generates an S-function from specifications that you enter in a dialog box. It provides an easy way for you to incorporate existing code into a Simulink model.

#### **add\_param, delete\_param**

With this version, you can add custom parameters to your block diagrams.

```
 add_param('modelname','MyParameterName','value')
delete param('modelname','MyParameterName')
```
You can also use the model handle in place of the model name. See add\_param and delete\_param in Using Simulink for more information.

#### **Connection Callbacks**

With this version, you can use set param to set callbacks on ports that are triggered by changes in the ports' connectivity. The callback function parameter is named ConnectionCallback. When the port's connectivity changes (addition/deletion of line connected to the port, connection of new block to the port, etc.), Simulink invokes the callback function with the port handle as its argument. See "Port Callback Parameters" in Using Simulink for more information.

#### **Saving Block User Data in Model Files**

This version adds a new block parameter, named UserDataPersistent, that is off by default. Setting this parameter on, e.g.,

```
set param(block-name,'UserDataPersistent','on')
```
causes Simulink to include a block's user data (i.e., the value of the block's UserData parameter) in the model file when you save a model. Simulink encodes the user data as ASCII characters and saves the encoded data in a new section of the model file called MatData. This mechanism works with all forms of MATLAB data, including arrays, structures, objects, and Simulink data objects. See "Associating User Data with Blocks" in *Using Simulink* for more information.

#### **Absolute Tolerance Enhancements**

This version adds a dialog item for setting the absolute tolerance for each state in the State-Space block, the Transfer Fcn block, and the Zero-Pole block. With this enhancement, you can now specify the absolute tolerance for solving every continuous state in your model.

#### **Block Reduction Enhancements**

S-functions may now request that they be eliminated from the compiled model. To do this, call ssSetBlockReduction(true) inside the S-function. This is an advanced feature provided for customers writing S-functions who want to optimize the generated code produced for their S-function. Graphical connectivity is now remapped during block reduction, eliminating a source of error during reduction (e.g., a memory reference error used to occur if Simulink eliminated a block connected to a scope). Block reduction is now on by default, and a Simulink preference has been added for the option.

#### **Boolean Logic Signals Preference**

The Simulink Preferences dialog box now allows you to specify the use of Boolean logic signals by default. See "Setting Simulink Preferences" in *Using Simulink* for more information.

#### **Subsystem Semantics Demos**

Typing sl\_subsys\_semantics at the MATLAB prompt now displays a set of models that illustrate the semantics of various types of subsystem blocks. The demos include formal definitions of function-call subsystems.

#### **Enhanced Engine Model Demos**

The top and bottom dead center detection in the engine and enginewc demo models now use a reset integrator. In previous versions, the models used a triggered subsystem to detect angular position. This method resulted in inefficiencies and a slower, less accurate solution. In addition, self-triggering subsystems are now illegal in Simulink.

#### **Setting Block Sorting Priority on Virtual Subsystems**

In Simulink 4.0, it was an error to specify a priority on a virtual subsystem. In Simulink 4.1, you can specify priorities on virtual subsystems.

#### **Using ~ in Filenames on UNIX**

Now all filename fields in Simulink support the mapping of the ~ character in filenames. For example, in a To File block, you can specify ~/outdir/file.mat. On most systems, this will expand to /home/\$USER/outdir/file.mat.

#### **Improved Warning About Slow Signals Feeding the Enable Port of an Enabled Subsystem Containing Fast Blocks**

In a multitasking environment, deterministic results cannot be guaranteed if a slow signal feeds the enable port of an enabled subsystem that contains fast blocks. In previous versions, Simulink did not issue a warning in some cases where this may occur.

#### **Flagging Function-Call Subsystem Cycles**

In previous versions, Simulink allowed you to build models containing function-call-cycles, i.e., function-call subsystems that directly or indirectly call themselves.

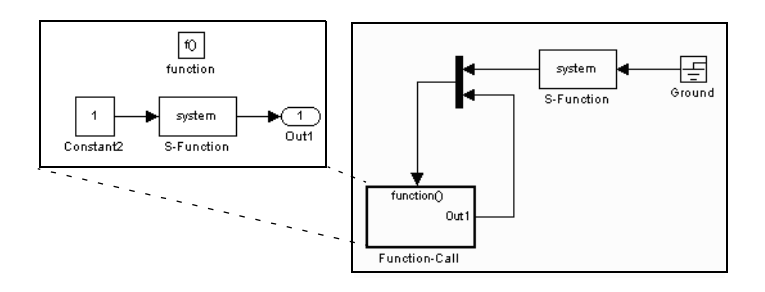

Such models cannot be correctly simulated. Accordingly, Simulink now displays an error message when you attempt to run or update a diagram containing function-call cycles.

# <span id="page-98-0"></span>**Simulink Debugger**

This section describes enhancements to the Simulink debugger.

#### **Enhancement to Sorted List Display**

The Simulink debugger (sldebug) sorted list command, slist, now displays the names of the S-functions residing inside S-function blocks.

#### **Improved Messages in Accelerated Mode**

The trace, break, zcbreak, nanbreak, and minor commands now indicate that they are disabled when in accelerator mode and you need to switch to normal mode to activate them. The spacing of several messages has been fixed so the text aligns correctly.

#### **Breakpoints on a Function-Call Subsystem**

You can now put a break point on a function-call subsystem. Simulink breaks when the subsystem is executed. In Release 12, entering the quit command while at a breakpoint within a function-call subsystem wouldn't always quit the debugger. Now the quit command ends the debugging session once the initiating (calling) Stateflow chart or S-function finishes executing its time step.

#### **Displaying and Probing Virtual Blocks**

The display and probe commands now work for virtual blocks.

#### **Stepping Stateflow Charts**

You can now step execution of a model into a Stateflow chart.

# <span id="page-99-0"></span>**Block Library**

This section describes enhancements to the Simulink block libraries.

#### **Unified Pulse Generator**

This version merges the Discrete Pulse Generator block into the Pulse Generator block. The combined block has two modes: time-based and sample-based (discrete). Time-based mode varies the step size when a variable step solver is being used to ensure that simulation steps occur at pulse on/off transitions. When a fixed step solver is used, the time-based mode computes a fixed step size that ensures that a simulation step occurs at every pulse transition. The Pulse Generator block also outputs a pulse of any real data type in sample-based as well as time-based mode.

#### **Control Flow Blocks**

Simulink 4.1 adds an If block and Switch Case block that can drive conditionally executed subsystems that contain instances of the new Action Port block. Action subsystems are similar to enabled subsystems, except that all blocks must run at the same rate as the If or Switch Case block.

This version also adds a For Iterator block and a While Iterator block. When placed in a subsystem, these blocks cause all of the blocks in the system to run multiple cycles during a time step. The block cycle in a For Iterator subsystem runs a specified number of times. The block cycle in a While Iterator subsystem runs until a specified condition is false. A user can limit execution of a While Iterator subsystem to a specified number of iterations to avoid infinite loops.

The new Assignment block allows a model to assign values to specified elements of a signal.

#### **Bus Creator**

Simulink 4.1 adds a Bus Creator block that combines the output of multiple blocks into a single signal bus. A model can use the existing Signal Selector block to extract signals from the bus. The block's dialog box allows you to assign names to signals on the bus or allow the signals to inherit their names from their sources. When you double-click on a signal name in the block dialog, the source block is highlighted. There is no execution overhead in the use of bus creator/bus selector blocks.

#### **Sine Wave Block Enhancements**

The Sine Wave block now supports a bias factor that eliminates the need to sum with a Constant block. The Sine Wave block also has a new computational mode. This mode (called sample-based) eliminates the dependence on absolute time.

#### **Enhanced Flip-Flop Blocks**

Simulink Extras (simulink\_extras.mdl) contains a set flip-flop blocks. These blocks now use the new triggered subsystem latching semantics. In addition, the S-R Flip-Flop block now models a physical NOR gate (i.e.,  $S=1$ ,  $R=1 \Rightarrow Q=0$ , Q!=0, the undefined state).

#### **Additional Data Type Support**

The Discrete-Time Integrator and Rounding Function blocks now handle single as well as double values. The Transport Delay, Unit Delay, Variable Transport Delay, Memory, Merge, and Outport blocks can specify nonzero initial conditions when operating on fixed-point signals.

#### **Simulink Block Library Reorganization**

The Simulink Block Library contains a new Subsystems sublibrary. The new library contains most of the new control flow blocks as well as subsystem and subsystem-related blocks that used to reside in the Signals & Systems library. The subsystems in the new library each contain the minimum set of blocks needed to create a functioning subsystem, e.g., an input port and an output port.

#### **Scope Enhancements**

The Scope block includes the following enhancements:

- **•** A floating version of the Scope added to the Sinks block library
- **•** Floating Scope saves the signals selected for display in the model file
- **•** The Scope's toolbar buttons for toggling between floating/nonfloating mode, restoring saved axes, locking/unlocking axes, and displaying the **Signal Selector**

# <span id="page-101-1"></span><span id="page-101-0"></span>**Bug Fixes**

This section lists fixes to bugs that occurred in the previous version of Simulink.

**•** Variable sample time S-functions

Simulink no longer crashes when an S-function with variable sample time is placed in an atomic subsystem.

**•** Bus selector detection of duplicated names

A bug related to the detection of a duplicated name in a bus that was feeding a Bus Selector block was fixed.

**•** Optimize block memory use

In Simulink 4.0, the Continuous and Discrete Transfer Function blocks and the Discrete Filter block used more memory than they needed to, particularly for the case of many poles. They now use an optimal amount of memory.

**•** Miscellaneous fixes to the model loader

Miscellaneous bug fixes have been performed on the model loader:

- **-** The loader and saver now retain any comment lines (i.e., lines that begin with #) that are found at the top of the model file.
- **-** The loader does not crash on Windows NT when file sizes are integer multiples of 4096.
- **-** The loader does not hang on corrupt models in which blocks with duplicate names are found.
- **•** Profiler fixes

The Simulink profiler now saves its files in the temporary directory. See the MATLAB command tempdir. The help was also updated.

**•** Chirp block fix

The Chirp block now sweeps through frequencies correctly from the initial frequency at the simulation start time to the target frequency at the target time.

**•** Function-call subsystem bug fixes

This version fixes several bugs related to the execution orders of function-call subsystems.

**•** Sorting bug fix

Previous versions incorrectly computed the direct feedthrough setting for nonvirtual subsystems in triggered/function-call subsystems. This resulted in incorrect execution (sorting) orders. Now all nonvirtual subsystems within triggered subsystems have their direct feedthrough (needs input) flags set for all input ports. This is needed because a nonvirtual subsystem with a triggered sample time executes both its output and update methods together within the context of the model's output method.

**•** Fixed handling of grounded/unconnected inputs feeding certain blocks Simulink 4.0 incorrectly handled grounded or unconnected inputs to level-1 and level-2 S-functions requiring contiguous inputs and to some Matrix blocks. This has been fixed in Simulink 4.1.

# <span id="page-103-1"></span><span id="page-103-0"></span>**Upgrading from an Earlier Release**

This section discusses upgrade issues in moving from Simulink 4.0 to Simulink 4.1.

See ["Upgrading from an Earlier Release" on page 9-10](#page-115-0) in the Simulink 4.0 Release Notes for upgrade issues involved in moving from Simulink 3.0 (Release 11.0) to Simulink 4.1.

# <span id="page-103-2"></span>**Running Simulink 4.1 Models in Simulink 4.0**

Simulink 4.0 can run models created or saved by Simulink 4.1 as long as the models do not use features introduced in the new version, including new block types and block parameters. In particular, you should not attempt to use Simulink 4.0 to simulate or even open models that use the new Simulink control flow blocks. Opening such models cause Simulink 4.0 to crash.

# <span id="page-103-3"></span>**Simulink Block Library Reorganization**

The Simulink Block Library contains a new Subsystems sublibrary. The new library contains most of the new control flow blocks as well as subsystem and subsystem-related blocks that used to reside in the Signals & Systems library. The subsystems in the new library each contain the minimum set of blocks needed to create a functioning subsystem, e.g., an input port and an output port.

# <span id="page-103-4"></span>**Direct Feedthrough Compensation Deprecated**

If an S-function needs the current value of its input to compute its output, it must set its direct feedthrough flag to true. Previously, if a direct feedthrough S-function failed to do this, Simulink tried to provide a valid signal to the S-function's mdlOutput (M-file flag=3) or mdlGetTimeOfNextVarHit (M-file flag=4) methods. This special compensation mode for S-functions was flawed. For this reason, the current version deprecates the mode, though making it available as an option. In this version, by default, if an S-function sets its direct feedthrough flag to false during initialization, Simulink sets the S-function's input signal to NULL (or a NaN signal for M-file S-functions) during the mdlOutput or mdlGetTimeOfNextVarHit methods. Thus, in this version, models with S-function(s) may produce segmentation violations. See *matlabroot*/ simulink/src/sfuntmpl\_directfeed.txt for more information.

# <span id="page-104-0"></span>**S-Functions Sorted Like Built-In Blocks**

When sorting blocks, Simulink now treats S-function blocks the way it treats built-in blocks. This means that S-functions now work correctly in nonvirtual subsystems when there is a direct feedback connection (in Simulink 4.0 and prior, this wasn't the case). It also means that models compile (update diagram) faster. As a side effect, the execution order for S-functions that incorrectly set the direct feedthrough flag differs from that used in previous versions of Simulink. Consequently, models that contain invalid S-functions may produce different answers in this version of Simulink.

# <span id="page-104-1"></span>**Added Latched Triggered Subsystems**

Now triggered subsystems enable you to implement software triggering, hardware triggering, or a combination of the two. Software triggering is defined as

```
if (trigger signal edge detected) {
   out(t) = f(in(t));}
```
Hardware triggering is defined as

```
if (trigger signal edge detected) {
   out(t) = f(in(t-h)); // h == last step size
}
```
Previous to this version, triggered subsystems provided software triggering and a form of hardware triggering when a cycle involving triggered subsystems existed. Now, you must explicitly specify whether or not you'd like software or hardware triggering. This is done by selecting 'Latch (buffer) input' on the Inport blocks in a triggered subsystem.

Each input port of a triggered subsystem configures whether or not the input should be latched. A latched input provides the hardware-triggering semantics for that input port. Type s1 subsys semantics at the MATLAB prompt for more information.

# <span id="page-104-2"></span>**Self-Triggering Subsystems Are No Longer Allowed**

Before this version, you could define the output of a triggered subsystem to directly feed back into the trigger port of the subsystem (with potentially other additive signals). This resulted in an implicit delay. Now you must explicitly define the delay by inserting a memory block.

# <span id="page-105-0"></span>**Improved Invalid Model Configuration Diagnostics**

This version of Simulink does a better job of detecting and flagging invalid modeling constructs in Simulink models. Consequently models that ran in previous versions of Simulink (sometimes producing incorrect results) may not run in the current release. The changes include:

- **•** Direct feedthrough compensation no longer occurs by default for S-functions (see ["Direct Feedthrough Compensation Deprecated" on page 8-12\)](#page-103-4).
- **•** S-functions are now sorted like built-in blocks (see ["S-Functions Sorted Like](#page-104-0)  [Built-In Blocks" on page 8-13\)](#page-104-0).
- **•** Simulink no longer inserts implicit latches in triggered subsystems that directly or indirectly trigger themselves (see ["Self-Triggering Subsystems](#page-104-2)  [Are No Longer Allowed" on page 8-13](#page-104-2), above). Instead it signals an error when it detects a triggered subsystem loop with unlatched inputs. To avoid the error, you must select the **Latch** option on the triggered subsystem's input ports.
- **•** Simulink now signals an error when it detects invalid configurations of function-call subsystems. See the Subsystem Examples block in the Subsystems library for examples of illegal modeling constructs involving function-call subsystems. You can disable this diagnostic by setting the Invalid FcnCall Connection parameter on the **Diagnostics** pane of the **Simulation Parameters** dialog box to none or warning.

# Simulink 4.0 Release Notes

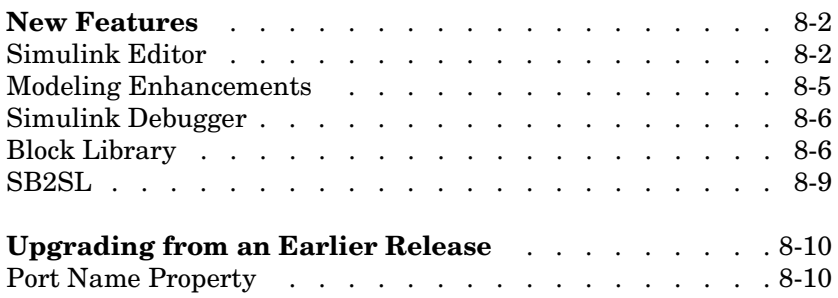

# <span id="page-107-1"></span><span id="page-107-0"></span>**New Features**

This section introduces the new features and enhancements added in Simulink 4.0 since Simulink 3.0 (Release 11.0).

This section about new Simulink features is organized into the following subsections:

- **•** ["Simulink Editor" on page 9-2](#page-107-2)
- **•** ["Modeling Enhancements" on page 9-5](#page-110-0)
- **•** ["Simulink Debugger" on page 9-6](#page-111-0)
- **•** ["Block Library" on page 9-6](#page-111-1)
- **•** ["SB2SL" on page 9-9](#page-114-0)

## <span id="page-107-2"></span>**Simulink Editor**

This section describes enhancements to the Simulink Editor.

#### **Preferences**

The Simulink **Preferences** dialog box allows you to specify default settings for many options (see "Setting Simulink Preferences" in Using Simulink).

#### **Text Alignment**

Simulink 4.0 allows you to choose various alignments for annotation text. To choose an alignment for an annotation, select the annotation and then select **Text Alignment** from the editor menubar or context (right-click) menu (see "Annotations" in Using Simulink).

#### **UNIX Context Menus**

The UNIX version of Simulink 4.0 now has context menus for block diagrams. Click the right button on your mouse to display the menu.

#### **Library Link Enhancements**

Simulink 4.0 optionally displays an arrow in each block that represents a library link in a model. Simulink 4.0 also allows you to modify a link in a model and propagate the changes back to the library (see "Modifying a Linked Subsystem" in Using Simulink).
**Note** Simulink displays "Parameterized Link" on the parameter dialog box of a masked subsystem whose parameters differ from the library reference block to which the masked subsystem is linked. This feature, which is not documented in Using Simulink, allows you to determine quickly whether a library link differs from its reference.

#### **Find Dialog Box**

The **Find** dialog box enables you to search Simulink models and Stateflow charts for objects that satisfy specified search criteria. You can use the dialog box to find annotations, blocks, signals, states, state transitions, etc. To invoke the **Find** dialog, select **Find** from the Simulink **Edit** menu (see "Searching for Objects" in Using Simulink).

#### **Model Browser**

The Model Browser's toolbar includes the following new buttons:

**•** Show Library Links

Shows library links as nodes in the browser tree.

**•** Look Under Masks

Shows the contents of masked blocks as nodes in the browser tree.

#### **Single Window Mode**

Simulink now provides two modes for opening subsystems. In multiwindow mode, Simulink opens each subsystem in a new window. In single-window mode, Simulink closes the parent and opens the subsystem (see "Window Reuse" in *Using Simulink*).

#### **Keyboard Navigation**

Simulink 4.0 provides the following new keyboard shortcuts.

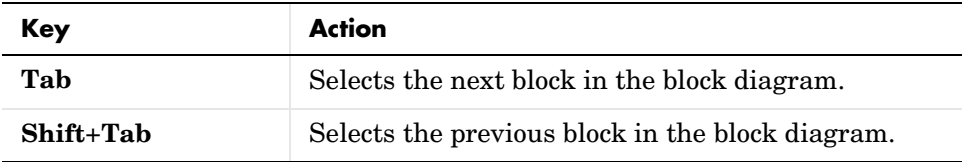

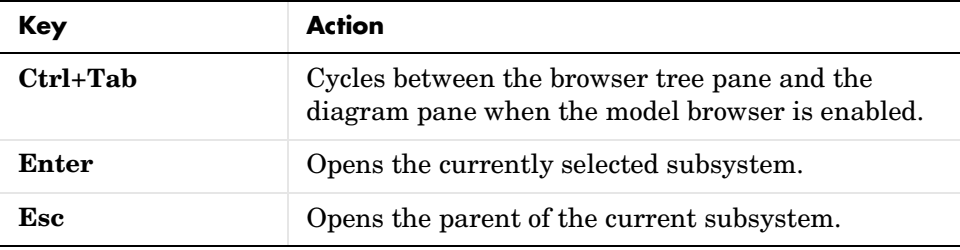

## **Enhanced Library Browser**

The Library Browser incorporates the following new features:

- **•** Blocks no longer appear as browser tree nodes. Instead, they appear as icons in the preview pane.
- **•** The preview pane has moved from beneath the library tree pane to beside the tree pane. You can create instances of blocks displayed in the preview pane by dragging them from the preview pane and dropping them in a model.
- **•** Splitter bars now divide the browser's panes, allowing the panes to be independently resized.
- **•** Double-clicking a block's icon opens the block's parameter dialog box with all fields disabled. This allows you to inspect, but not modify, a library block's parameters.
- **•** Double-clicking a library block opens the library in the preview pane.
- **•** You can now insert a block in the topmost model on your screen by right-clicking the block in the preview pane and selecting **Insert in…** from the context menu that appears. If no model is open or the topmost model is a locked library, the Library Browser offers to create a model in which to insert the block.
- **•** The browser now contains a menu with **File**, **Edit**, and **Help** options.
- **•** The block help text pane has moved from the bottom of the Library Browser to the top.
- **•** Selecting **Find** from the Library Browser's **Edit** menu displays a modeless **Find** dialog box.
- **•** The browser's search feature is much faster and supports regular expressions.

#### **Help Menus**

Simulink 4.0 adds a Help menu to the menu bar on model and library windows. The help item on a block context menu displays a help page for the block. The help item on the model context menu displays the first page of the Using Simulink book.

# **Modeling Enhancements**

#### **Hierarchical Variable Scoping**

This release extends the ability of Simulink to resolve references to variables in masked subsystems. Previously Simulink could resolve references only to variables in a block's local workspace.With this release, Simulink will resolve references to variables located anywhere within the workspace hierarchy containing the block (see "The Mask Workspace" in *Using Simulink*).

**Note** In some cases, hierarchical scoping will cause some models to behave differently in the current release than in previous releases of Simulink.

#### **Matrix Signals**

Many Simulink blocks can now accept or output matrix signals. A matrix signal is a two-dimensional array of signal elements represented by a matrix. Each matrix element represents the value of the corresponding signal element at the current time step. In addition to matrix signals, Simulink also supports scalar (dimensionless) signals and vector signals (one-dimensional arrays of signals). Simulink can optionally thicken (select **Wide Lines** from the **Format** menu) and display the dimensions of lines (select **Line Dimensions** from the **Format** menu) that carry vector or matrix signals. When you select the **Line Dimensions** option, Simulink displays a label of the form  $\lceil r \times c \rceil$  above a matrix signal line, where  $\mathbf r$  is the number of rows and c is the number of columns. For example, the label [2 x 3] indicates that the line carries a two-row by three-column matrix signal.

You can use Simulink source blocks, such as a Sine Wave or a Constant block, to generate matrix signals. For example, to create a time-invariant matrix signal, insert a Constant block in your model and set its Constant Value parameter to any MATLAB expression that evaluates to a matrix, e.g., [1 2;

3 4], that represents the desired signal. See "Working with Signals" in Using Simulink for more information.

## **Simulink Data Objects**

Simulink data objects allow a model to capture user-defined information about parameters and signals, such as minimum and maximum values, units, and so on (see "Working with Data Objects" in Using Simulink).

## **Block Execution Order**

Simulink now optionally displays the execution order of each block on the model's block diagram (see "Displaying Block Execution Order" in Using Simulink).

# **Simulink Debugger**

This section describes enhancements to the Simulink debugger.

#### **GUI Debugger Interface**

Simulink 4.0 introduces a graphical user interface (GUI) for the Simulink Debugger. For more information, see "Simulink Debugger" in the online help for Simulink (see "Simulink Debugger" in Using Simulink).

# **Block Library**

This section describes enhancements to the Simulink block libraries.

## **Product Block**

The Product block now supports both element-by-element and matrix multiplication and inversion of inputs. The block's parameter dialog includes a new **Multiplication** parameter that allows you to specify whether the block should multiply or invert inputs element-by-element or matrix-by-matrix.

## **Gain Block**

The Gain block now supports matrix as well as element-wise multiplication of the input signal by a gain factor. Both input signals and gain factors can be matrices. The block's parameter dialog includes a new **Multiplication** parameter that allows you to choose the following options:

**•** K.\*u (element-wise product)

- **•** K\*u (matrix product with the gain as the left operand)
- **•** u\*K (matrix product with the gain as the right operand)

## **Math Function Block**

The Math Function block adds two new matrix-specific functions: transpose and Hermitian. The first function outputs the transpose of the input matrix. The second function outputs the complex conjugate transpose (Hermitian) of the input matrix.

# **Reshape Block**

Simulink 4.0 introduces the Reshape block, which changes the dimensionality of its input signals, based on an **Output dimensionality** parameter that you specify. For example, the block can change an n-element vector to a 1-by-N or N-by-1 matrix signal and vice versa. You can find the Reshape block in the Simulink Signals & Systems library.

## **Multiplexing Matrix Signals**

The Simulink Mux, Demux, and Bus Selector blocks have been enhanced to support multiplexing of matrix signals.

## **Function Call Iteration Parameter**

Simulink 4.0 adds a **Number of iterations** parameter to the Function Call Generator block. This parameter allows you to specify the number of times the target block is called per time step.

## **Probing Signal Dimensionality**

The Probe block now optionally outputs the dimensionality of the signal connected to its input.

# **Configurable Subsystem**

The Configurable Subsystem block has been reimplemented to make it easier to use. The configurable subsystem block now has a **Blocks** menu that allows you to choose which block the subsystem represents. To display the menu, select the configurable subsystem and then **Blocks** from the Simulink editor's **Edit** or context (right click) menu.

# **Look-Up Table Blocks**

This release provides four new Look-Up Table (LUT) blocks.

- **•** Direct Look-Up Table (n-D)
- **•** Look-Up Table (n-D)
- **•** Prelook-Up Index Search
- **•** Interpolation (n-D) Using PreLook-Up

The blocks reside in the Simulink Functions and Tables block library.

## **Polynomial Block**

The Polynomial block outputs a polynomial function of its input. The block resides in the Simulink Functions and Tables block library.

## **Signal Specification**

The Signal Specification block allows you to specify the attributes that the input signal must satisfy. If the input signal does not meet the specification, the block generates an error.

## **ADA S-Functions**

Simulink now supports S-functions coded in ADA. See "Creating Ada S-Functions" in *Writing S-Functions* for more information.

## **Bitwise Logical Operator Block**

The Bitwise Operator block is a new block that logically masks, inverts, or shifts the bits of an unsigned integer signal. See the online Simulink documentation for details.

#### **Atomic Subsystems**

Simulink 4.0 allows you to designate subsystems as *atomic* as opposed to *virtual*. An *atomic subsystem* is a true subsystem. When simulating a model, Simulink executes all blocks contained by an atomic subsystem block before executing the next block of the containing model (or atomic subsystem).

By declaring a subsystem atomic, you guarantee that Simulink completes execution of the subsystem before executing any other blocks at the same level in the model hierarchy. See "Atomic Subsystems" in *Using Simulink* for more information.

**Note** Conditionally executed subsystems are inherently atomic. Simulink does not allow you to specify them as atomic or virtual.

# **SB2SL**

## **SB2SL Extends Code Generation Support**

SB2SL, which is included as part of Simulink, allows you to translate SystemBuild SuperBlocks to Simulink models.

For Release 12, SB2SL 2.1 has been enhanced to provide more complete support for use with the Real-Time Workshop. If you use the Real-Time Workshop 4.0 to generate code for models you have converted from SystemBuild to Simulink (using SB2SL), then code is generated for most translated blocks in the model.

The blocks that do *not* support code generation through the Real-Time Workshop 4.0 are:

- **•** ConditionBlock
- **•** Decoder
- **•** Encoder
- **•** GainScheduler
- **•** Interp Table (Archive library)
- **•** ShiftRegister

**Note** SB2SL 2.1 also includes a number of important bug fixes.

# **Upgrading from an Earlier Release**

This section describes the upgrade issues involved in moving from Simulink 3.0 (Release 11.0) to Simulink 4.0.

# **Port Name Property**

In previous releases, the name property of ports and lines referred to the label of the line connected to the port. In the current release, a port's name property refers to the port's (and line's) name, which, in the current release, can differ from the line's label.If you need to get the line's label, invoke

```
get_param(p, 'label')
```
where p is the handle of the port.